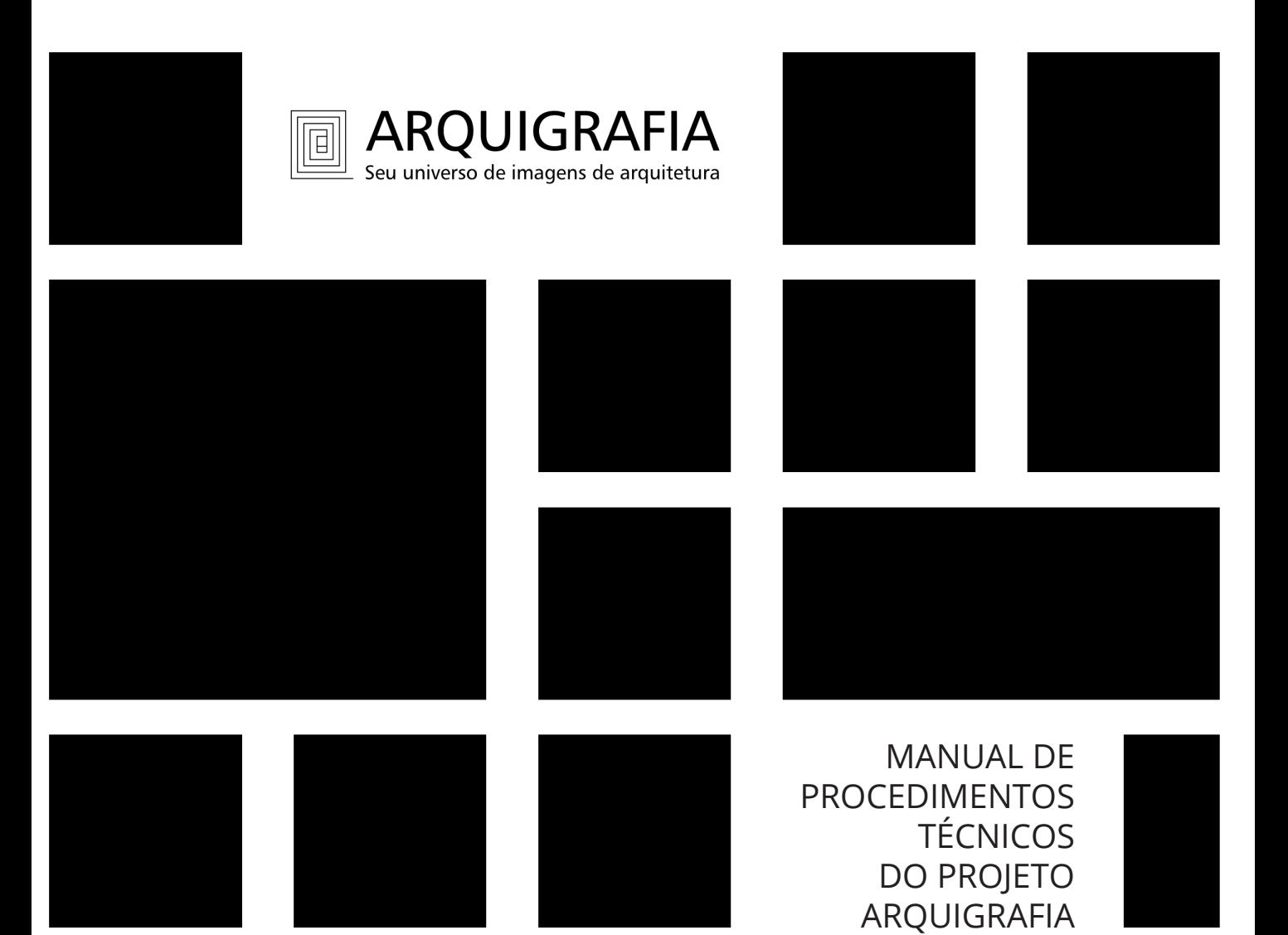

Organizadores:

Artur Simões Rozestraten Beatriz Moraes de Andrade Fernanda Gastal Figueiredo

2ª Edição

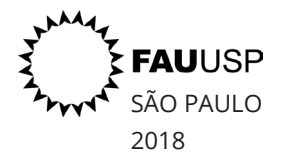

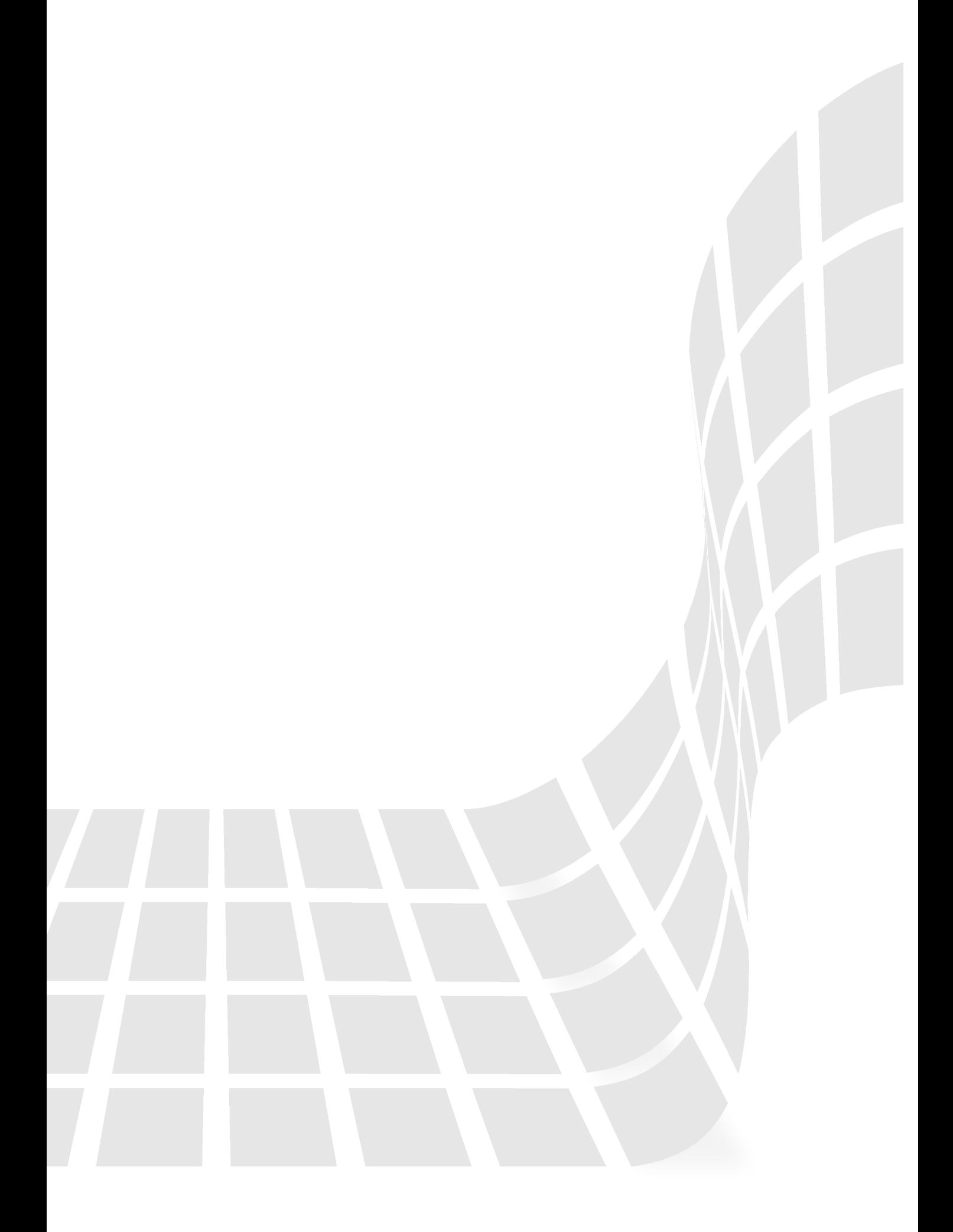

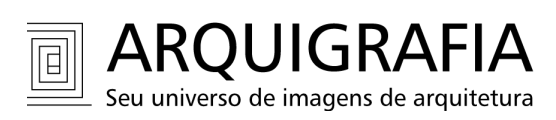

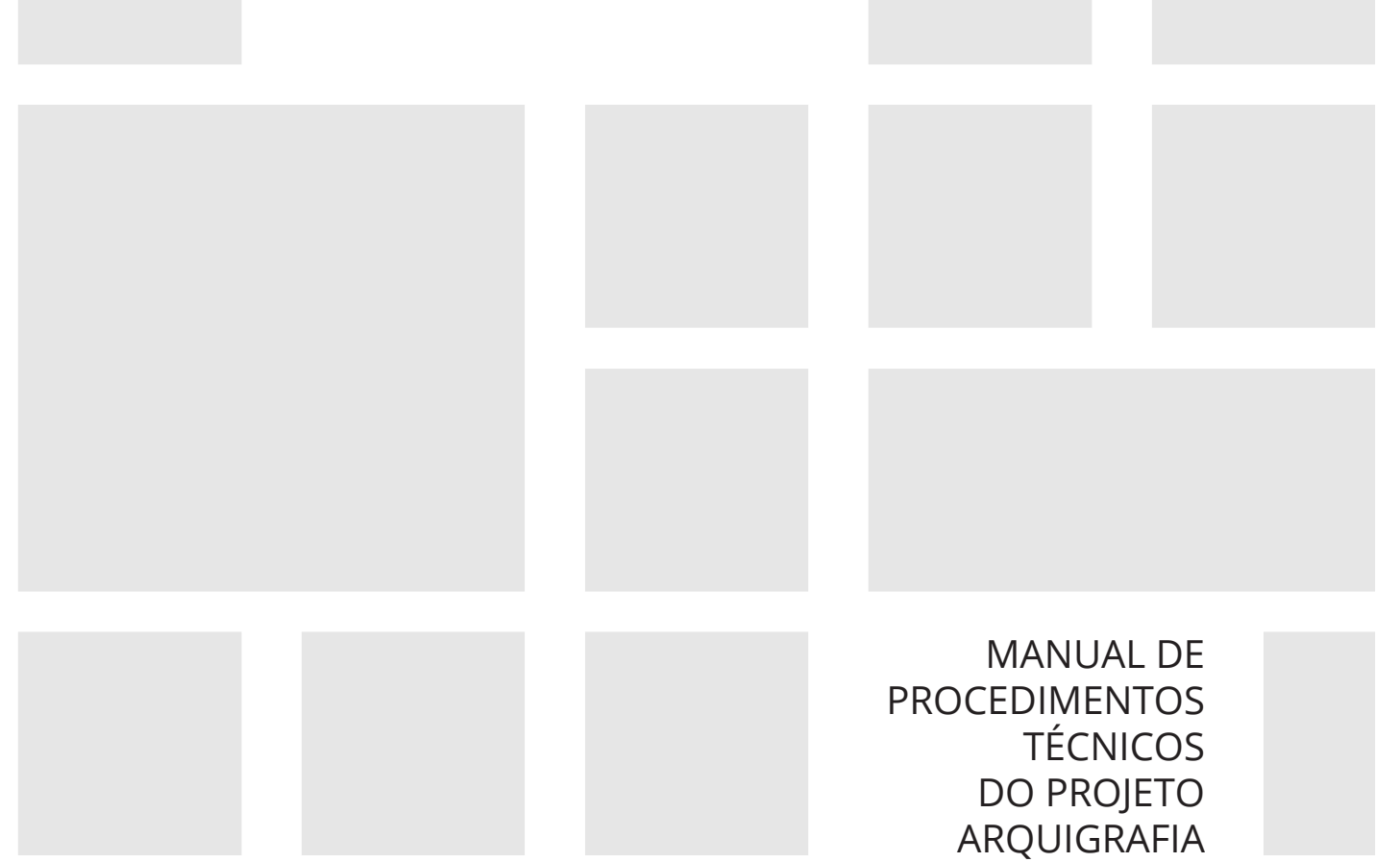

Organizadores:

Artur Simões Rozestraten Beatriz Moraes de Andrade Fernanda Gastal Figueiredo

2ª Edição

DOI: 10.11606/9788580891348

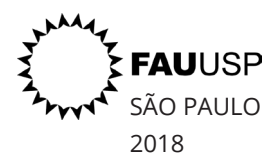

### **Universidade de São Paulo**

Reitor Vahan Agopyan Vice-reitor Antonio Carlos Hernandes Pró-reitoria de Cultura e extensão Ana Cristina Limongi-França

#### **Faculdade de Arquitetura e Urbanismo**

Diretora Maria Angela Faggin Pereira Leite Vice-diretor Ricardo Marques de Azevedo

**Serviço Técnico de Biblioteca FAU USP** Chefe Amarilis Montagnolli Gomes Corrêa Presidente do Conselho da Biblioteca Artur Simões Rozestraten

#### **Título**

Manual de procedimentos técnicos do Projeto Arquigrafia

#### **Organização**

Artur Simões Rozestraten Beatriz Moraes de Andrade Fernanda Gastal Figueiredo

### **Organização 1ª edição**

Artur Simões Rozestraten Ruth Cuiá Troncarelli Tatiana Kuchar

#### **Assessoras**

Cibele Araujo Camargo Marques dos Santos Eliana de Azevedo Marques Gisele Ferreira de Brito Letícia de Almeida Sampaio Vânia Mara Alves Lima

#### **Diagramação**

Beatriz Moraes de Andrade

#### **Projeto Gráfico e Arte de Capa** Jéssica Carvalho Silva

### **Produção Gráfica e Impressão**

Seção Técnica de Produção Editorial - LPG FAU USP André Luis Ferreira

#### **Revisão**

Equipe ARQUIGRAFIA

#### **Licença Atribuída**

Licença Creative Commons (CC BY-NC-ND 4.0) Atribuição-NãoComercial-SemDerivações 4.0 Internacional

É permitida a reprodução parcial ou total desta obra, desde que citada a fonte e autoria, proibindo qualquer uso para fins comerciais.

 Manual de procedimentos técnicos do projeto Arquigrafia / Artur Simões Rozestraten, Beatriz Moraes de Andrade, Fernanda Gastal Figueiredo, organizadores. 2.ed. São Paulo : FAUUSP, 2018. 64 p.

 ISBN: 978-85-8089-133-1 (versão impressa) 978-85-8089-134-8 (versão digital) DOI: 10.11606/9788580891348

 1. Fotografia (Conservação e Restauração) 2. Manual 3. Imagem Digital (Preservação) I. Rozestraten, Artur Simões, org. II. Andrade, Beatriz Moraes de, org. III. Figueiredo, Fernanda Gastal , org.

CDD 779

# sumário

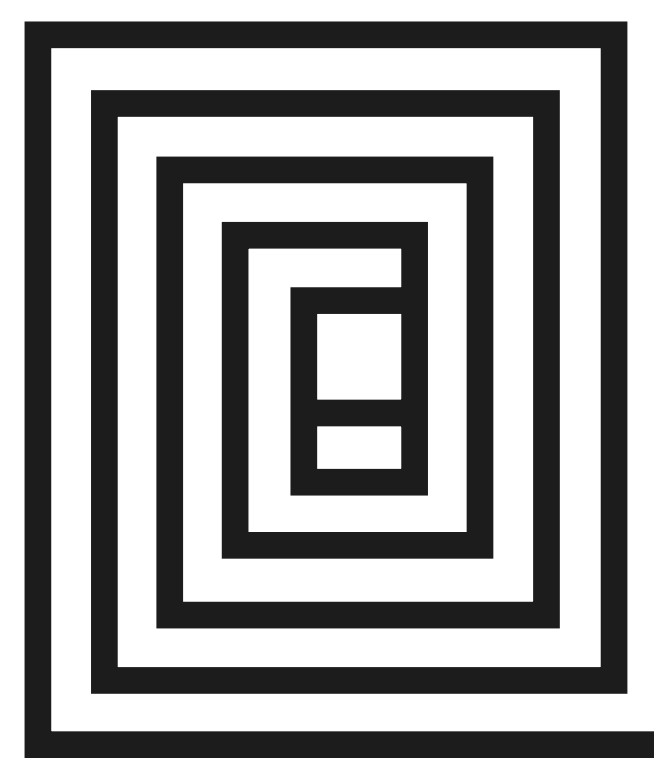

# **1| apresentação**

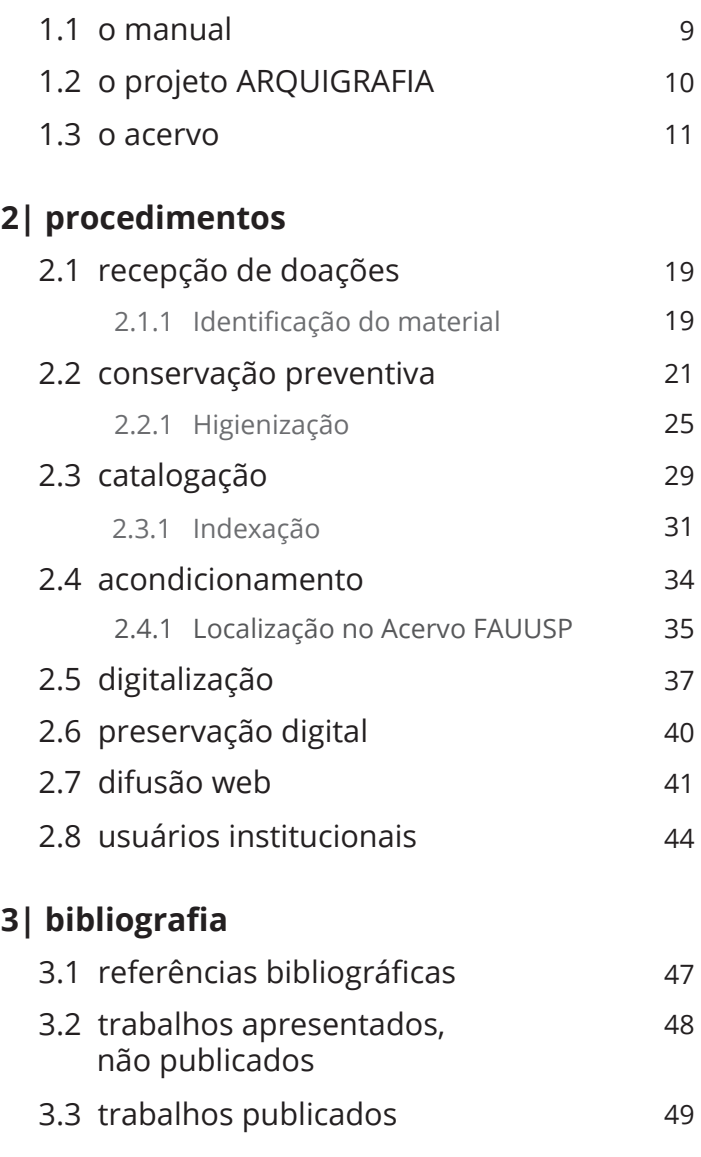

# **4| apoios e parceiros**

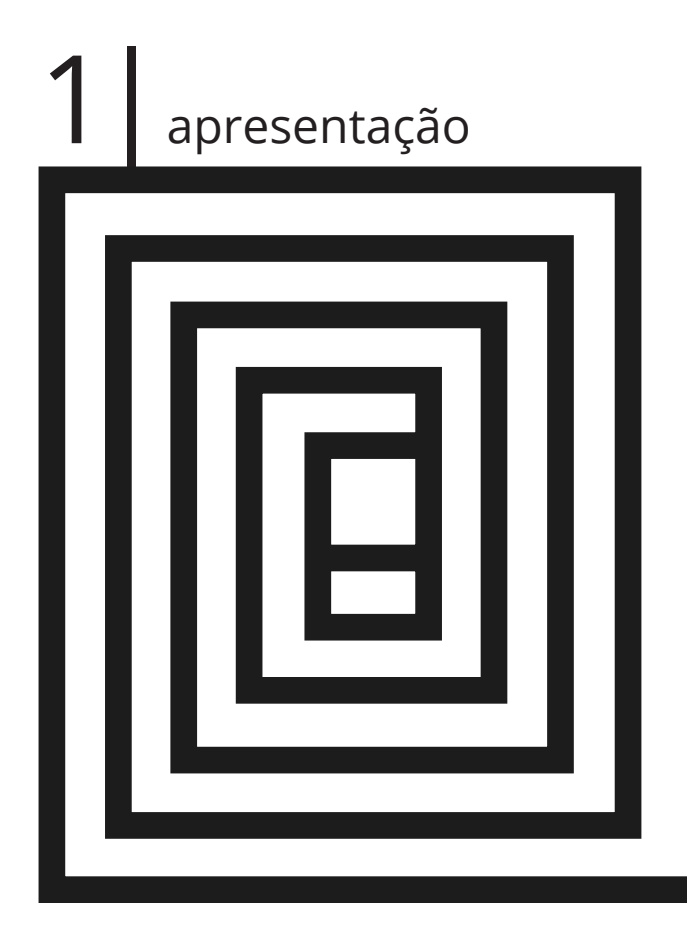

Este Manual registra e descreve os procedimentos técnicos realizados pela equipe do projeto ARQUIGRAFIA <www.arquigrafia.org.br> junto ao acervo fotográfico do Serviço Técnico de Biblioteca (STB) da FAUUSP em São Paulo como atividade de conservação, digitalização e difusão *web* de material fotográfico original de arquitetura e urbanismo, entre 2010 e 2017.

O objetivo deste Manual é referenciar e estimular iniciativas semelhantes junto a outros acervos fotográficos no Brasil e no exterior, apresentando e descrevendo as ações empreendidas no caso específico da FAUUSP.

Se, por um lado, o Manual referencia procedimentos gerais, de amplo alcance e que pretendem amparar iniciativas de conservação e divulgação que possam convergir para a base *web* do ARQUIGRAFIA, por outro lado, é fundamental que as especificidades e singularidades de cada acervo sejam objeto de diagnósticos, planejamento e ações específicas que devem ser definidas sempre com a assessoria de profissionais especializados e experientes.

O ARQUIGRAFIA é um ambiente colaborativo de imagens de arquitetura na *web* que pretende estimular o compartilhamento de informações e o juízo crítico sobre edifícios e espaços urbanos no Brasil, em um primeiro momento, e nos países lusófonos, em seguida. O ARQUIGRAFIA é a frente *web* de um projeto de pesquisa que congrega docentes e alunos de graduação e pós-graduação da Faculdade de Arquitetura e Urbanismo (FAU), do Instituto de Matemática e Estatística (IME) e da Escola de Comunicações e Artes (ECA) da Universidade de São Paulo (USP), reunidos no Núcleo de Apoio à Pesquisa em Ambientes Colaborativos na Web (NaWeb) e que investiga aspectos relacionados às representações e ao imaginário arquitetônico, conservação e digitalização de acervos fotográficos, questões referentes ao desenvolvimento de *software* livre e dinâmicas de redes sociais, temas pertinentes à ciência da informação, ontologias e a organização e representação do conhecimento. Sendo assim, o ARQUIGRAFIA tanto é um projeto de cultura e extensão universitária, que recebe apoio da Pró-reitoria de Cultura de Extensão da USP e ampara o ensino e a cultura visual dentro e fora do ambiente universitário, quanto é um laboratório de pesquisa com apoio FAPESP e da Pró-reitoria de Pesquisa da USP.

Duas referências são fundamentais para a compreensão da natureza deste projeto. A primeira é a referência histórica do processo colaborativo que constituiu o acervo de imagens do STB-FAUUSP, na medida em que professores, alunos e arquitetos doaram sistematicamente, desde os anos 1960, diapositivos, negativos e ampliações em papel com a intenção de construir o maior acervo iconográfico público de arquitetura brasileira que hoje conta com mais de 120 mil imagens. Esta mesma natureza colaborativa pode hoje ser ampliada na Internet com a colaboração de estudantes, pesquisadores, arquitetos, fotógrafos e pessoas interessadas no tema. A segunda referência é o projeto do Museu de Crescimento Ilimitado (1939) de Le Corbusier que orienta a intenção do Arquigrafia de se consolidar como um ambiente colaborativo digital em crescimento contínuo.

A Seção Técnica de Materiais Iconográficos (MATICON) do STB-FAUUSP possui um acervo formado por, aproximadamente:

- 82.000 diapositivos;
- 40.000 ampliações fotográficas em papel;
- 49.500 fotogramas em filmes em tiras de acetato e chapas;
- 4.500 negativos em vidro;

Além desses materiais a MATICON possui 7.469 projetos (aproximadamente 400 mil pranchas de desenhos originais de arquitetura), 5.995 mapas, 9.236 documentos audiovisuais (vídeos, CDs e DVDs), segundo levantamento anual de 2014, organizado pela bibliotecária Eliana de Azevedo Marques.

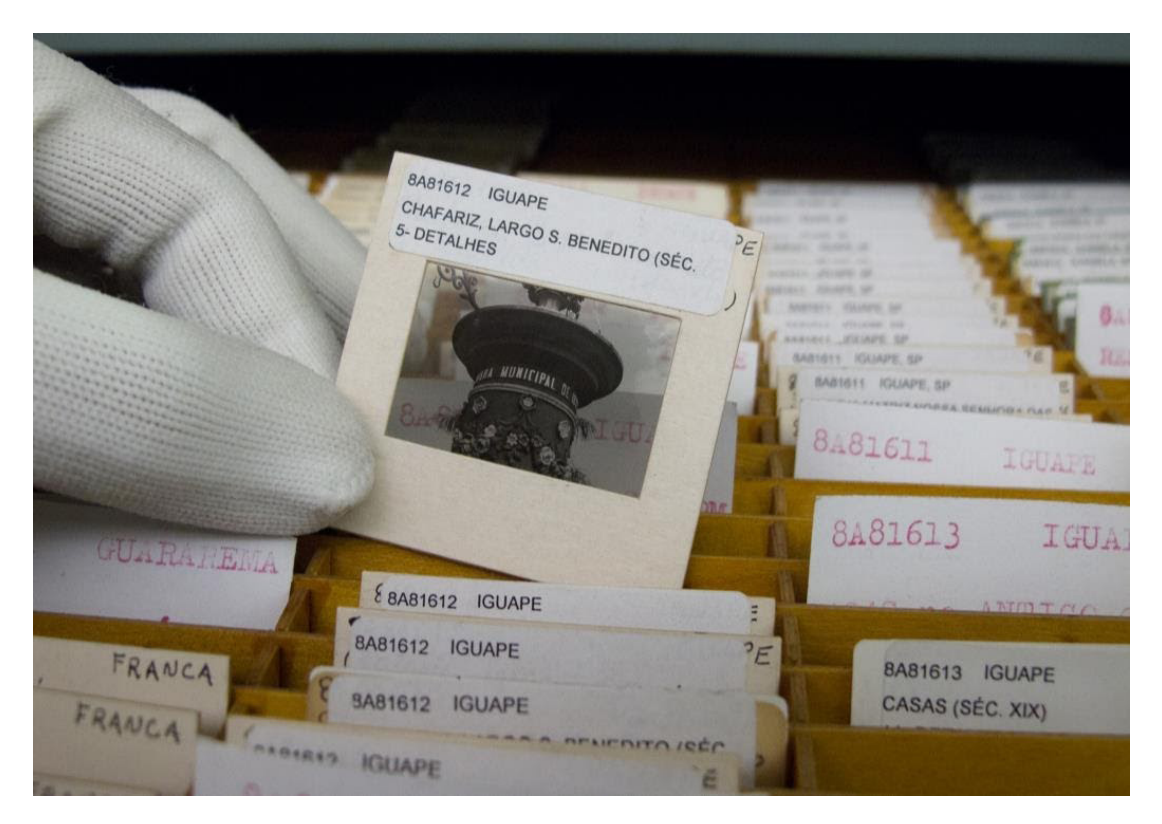

diapositivos, slides ou cromos fonte, acervo do Projeto ARQUIGRAFIA

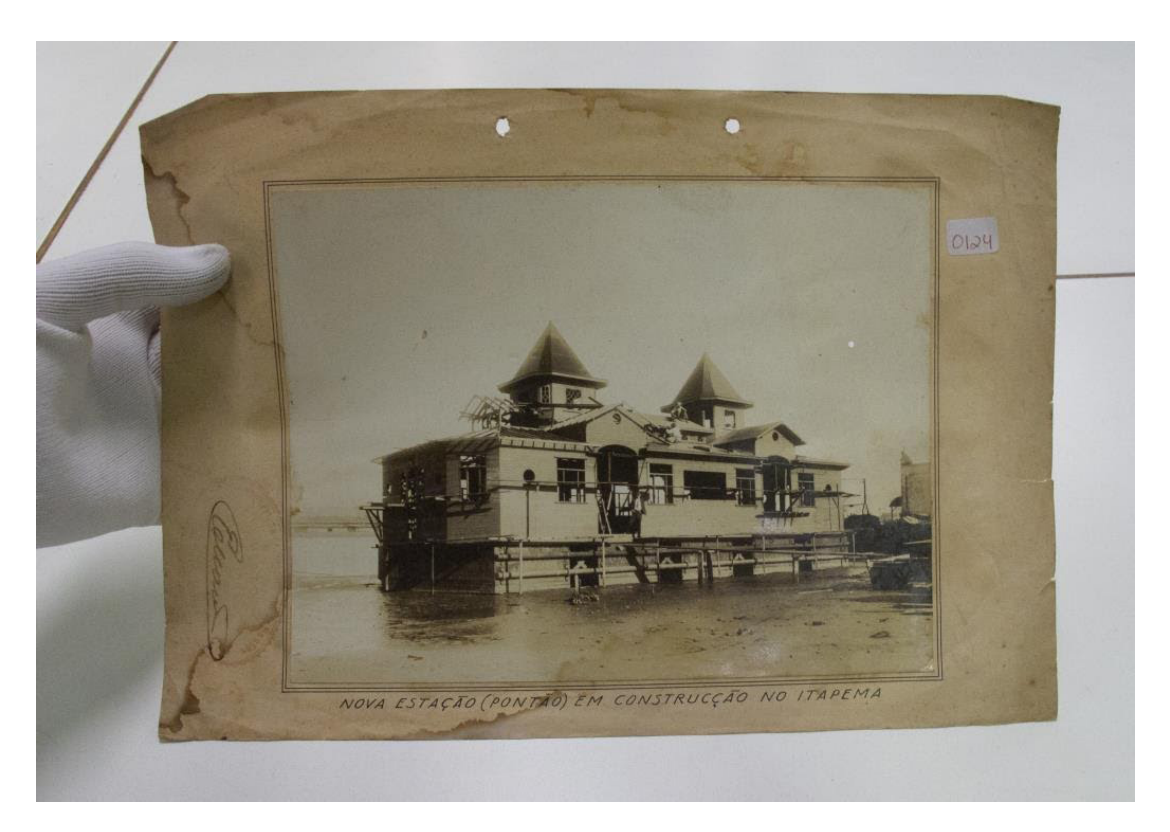

exemplo de ampliação fotográfica fonte, acervo do Projeto ARQUIGRAFIA

Este acervo fotográfico começou a ser formado na década de 1960, por meio de doações feitas por alunos, professores e arquitetos de suas imagens de espaços urbanos e arquiteturas.

Na gestão de Lourival Gomes Machado (1962-1966), as bibliotecárias Teresa Almasio Hamel, Eunice R. Ribeiro Costa e Suzana Alessio de Toledo, criaram um sistema de classificação e catalogação dos diapositivos, importante para que tais imagens pudessem ser mais facilmente integrados ao acervo e pesquisados. A partir da possibilidade de crescimento das doações, se criou um manual de processos técnicos, "Classificação e catalogação de diapositivos de arte" (1963), para que este material fosse cadastrado, além de referenciar tecnicamente sua conservação e recuperação.

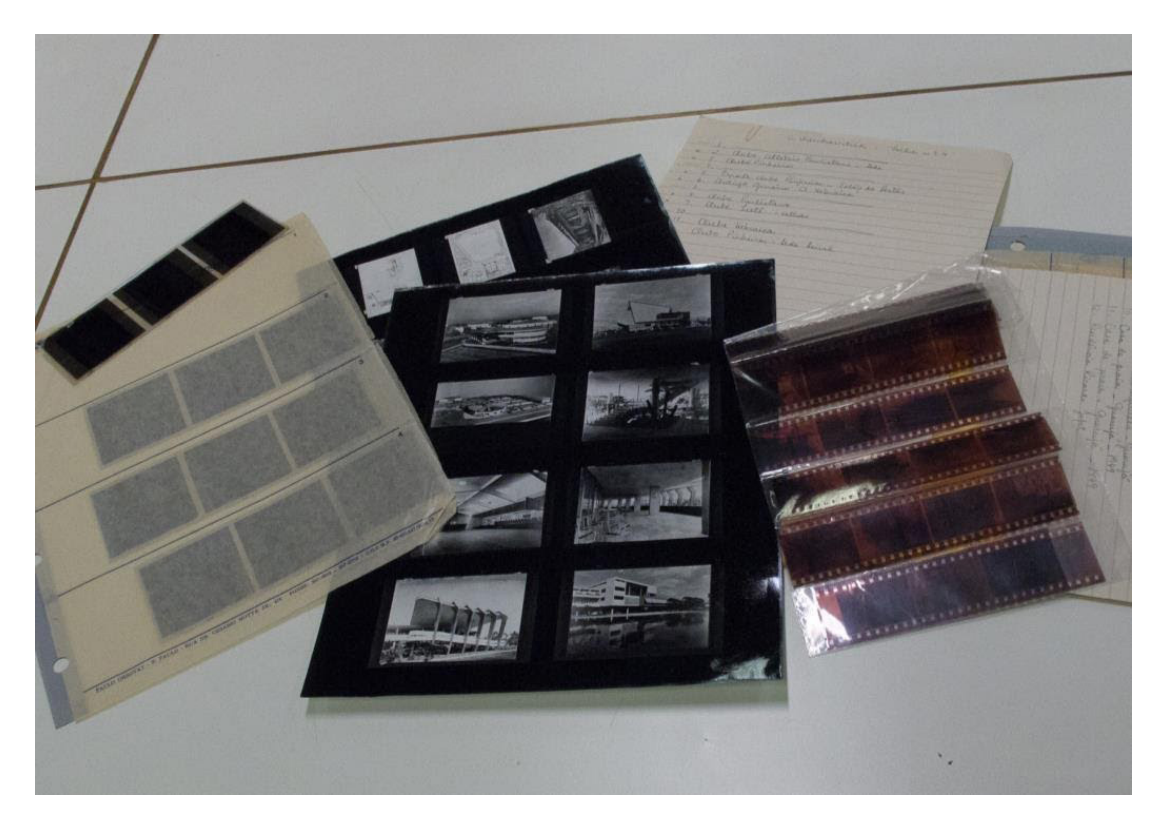

negativos em acetatos e contatos fonte, acervo do Projeto ARQUIGRAFIA

O acervo de diapositivos teve desde o início a contribuição das pesquisas sobre arquitetura brasileira, coordenadas pelo Centro de Estudos Folclóricos da FAUUSP, fundado pelo Grêmio da Faculdade de Arquitetura e Urbanismo (GFAU), posteriormente Centro de Estudos Brasileiros, realizadas pelos professores, então alunos, Gustavo Neves da Rocha Filho, Julio Roberto Katinsky, Nestor Goulart Reis Filho e Benedito Lima de Toledo. As publicações resultantes desses estudos eram sistematicamente doadas à biblioteca. Ao longo do tempo o crescimento do acervo se deu em decorrência das pesquisas, seminários, exposições, publicações, concursos, cursos, debates e viagens de estudos da comunidade discente e docente da FAU. Tais imagens, por sua vez, vieram a amparar as atividades de ensino, pesquisa e extensão, constituindo as principais bases iconográficas das aulas ministradas na Faculdade, pesquisas e publicações empreendidas dentro e fora da Universidade de São Paulo.

Entre as décadas de 1970 a 1990, a Biblioteca da FAU recebeu então doações de milhares de imagens sobre os mais diversos temas e assuntos no âmbito da arquitetura, urbanismo, design, paisagismo e artes plásticas, compondo o maior acervo público brasileiro de imagens de arquitetura e urbanismo.

Ao longo dessa trajetória cabe destacar a iniciativa do professor Nestor Goulart Reis Filho, então diretor da FAU, de criar em 1979 o Laboratório de Recursos Audiovisuais da FAUUSP sob a coordenação do arquiteto e fotógrafo Cristiano Mascaro. Esse laboratório, por onde passaram João Musa, Sérgio Burgi e Raul Garcez, e que formou alunos como Nelson Kon, trouxe uma nova condição de produção profissional de imagens fotográficas para amparar pesquisas e atividades didáticas variadas, estimulou a cultura visual e a produção fotográfica entre alunos e professores o que, consequentemente, contribuiu para a ampliação do acervo de imagens da Biblioteca.

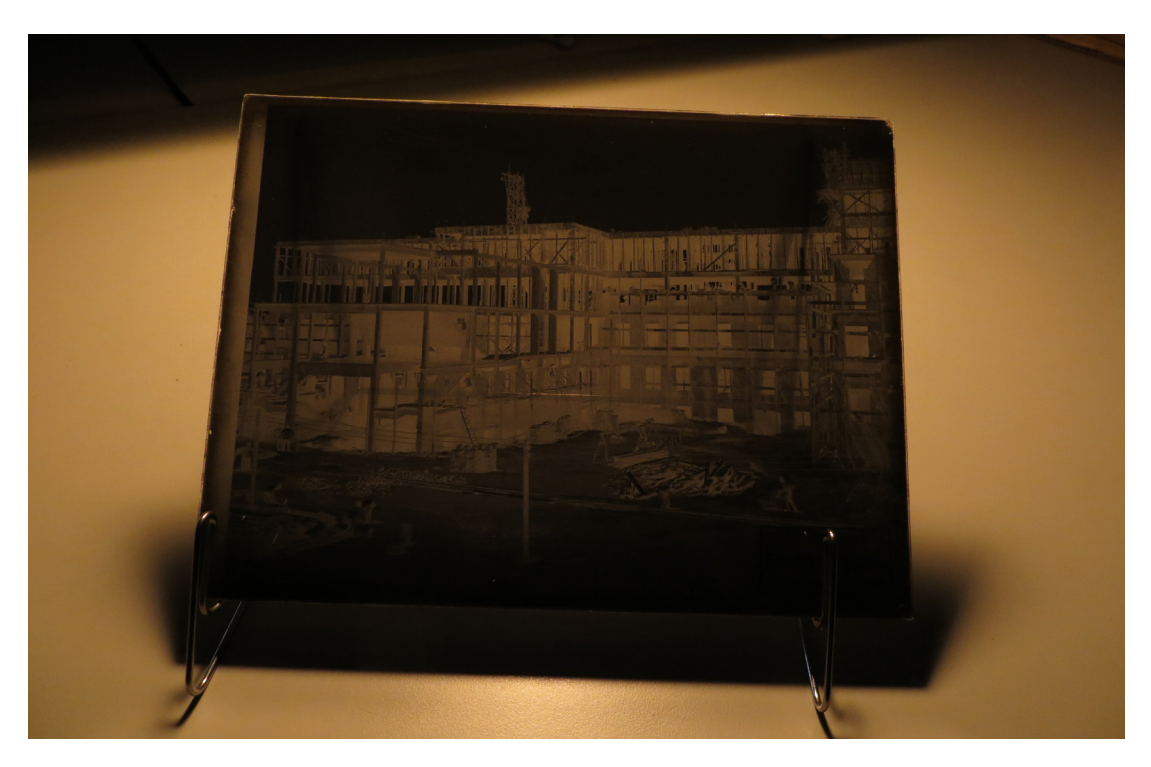

negativos em vidro fonte, acervo do Projeto ARQUIGRAFIA

A partir dos anos 2000, com a informatização, o uso de câmeras digitais e a substituição dos projetores de diapositivos por aparelhos datashow nas salas de aula, praticamente se extinguiram as doações, assim como diminuíram sensivelmente as consultas e o uso desses diapositivos. Armazenados em mobiliário de aço nas dependências do Setor Audiovisual, esse material se distanciou das salas de aula e do imaginário dos arquitetos e urbanistas, tornando-se praticamente invisível.

É justamente para conferir maior acesso, visibilidade e difusão pública desse acervo fotográfico de valor inestimável que se estruturou a parceria entre o Projeto ARQUIGRAFIA e o STB-FAUUSP.

Para completar a caracterização do acervo da MATICON-STB-FAUUSP nesta breve apresentação é importante mencionar os recursos humanos que constituem o principal aspecto do trabalho abordado aqui.

Essa Seção conta com um corpo técnico permanente de duas bibliotecárias dedicadas às atividades de empréstimo e catalogação, formado por Gisele Ferreira de Brito, chefe da MATICON-STB-FAUUSP, e Eliana de Azevedo Marques.

Alunos bolsistas dos cursos de graduação em Arquitetura e Urbanismo da FAUUSP e de Biblioteconomia da ECAUSP atuam de modo complementar e integrado ao corpo de funcionários técnicos do STB, desenvolvendo atividades específicas que passam por todos os procedimentos que serão descritos neste Manual.

Essa interação entre técnicos e estudantes, aliás, tem se revelado bastante frutífera, ao estimular o trabalho colaborativo, a troca de experiências e o enriquecimento cultural de ambas as formações.

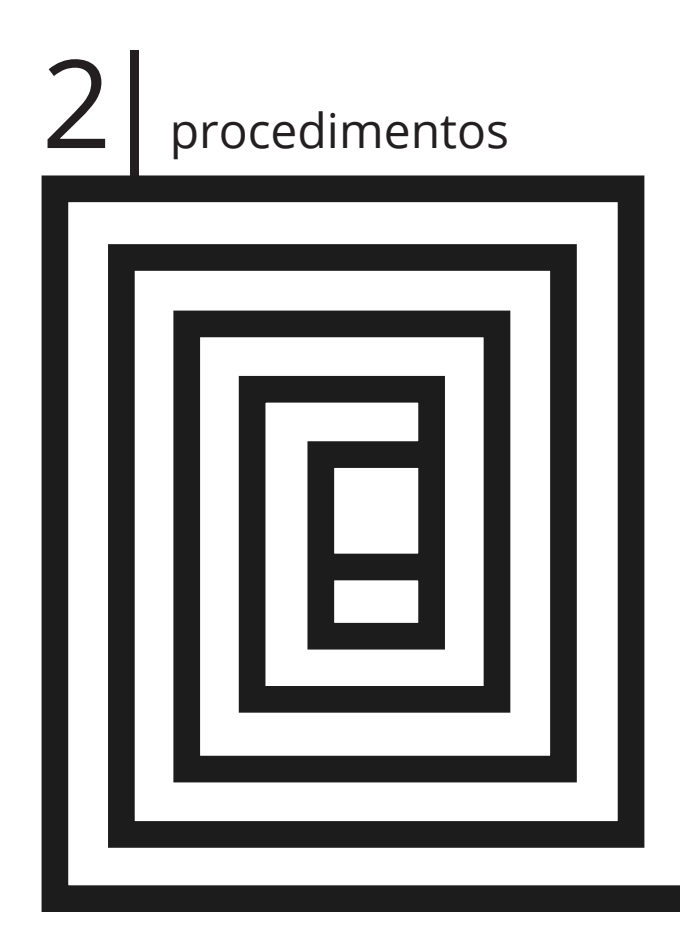

# 2.1.1 Identificação do material

O STB-FAUUSP tem um acervo aberto e recebe com frequência doações de ampliações fotográficas em papel e diapositivos.

Na recepção de doações, primeiramente deve se realizar um diagnóstico que determine as características da coleção a ser trabalhada, de maneira a informar:

- Tipo de suporte das imagens, tais como diapositivos, ampliações em papel, negativos, entre outros;
- Quantidade de material;
- Estado de conservação geral, identificando eventuais problemas como patologias e danos;
- Pré-Identificação do material, verificando se há alguma identificação nos suportes e/ ou no material de acondicionamento (envelopes, pastas, álbuns) feita pelo doador da coleção;
- Informações da proveniência da coleção, como a data de doação e o nome do doador;
- Temática da coleção.

Todas as informações advindas do diagnóstico inicial devem ser registradas em uma planilha, para que não se perca nenhuma informação, constituindo assim um controle inicial do acervo.

Caso o material doado não possua uma identificação prévia feita pelo doador, este deve ser numerado e as informações também devem ser descritas em uma planilha.

Ressalta-se que a identificação provisória do material deve ser feita a lápis, de maneira a possibilitar futuras alterações.

É importante que se identifique e se registre a disposição original da coleção, caso se venha a fazer uma futura reorganização.

O armazenamento temporário da coleção deve ser feito de maneira que seus itens permaneçam agrupados e identificados para que a integridade do conjunto seja preservada.

Essa primeira aproximação ao acervo doado é fundamental para que se possa prever e planejar, se for o caso, as próximas ações de conservação dessa coleção, a duração dos trabalhos e quantidade de material. A avaliação prévia do material por temáticas da coleção permite, por exemplo, que pesquisadores interessados no tema possam contribuir para o tratamento e estudo de parte da coleção ou de uma coleção específica.

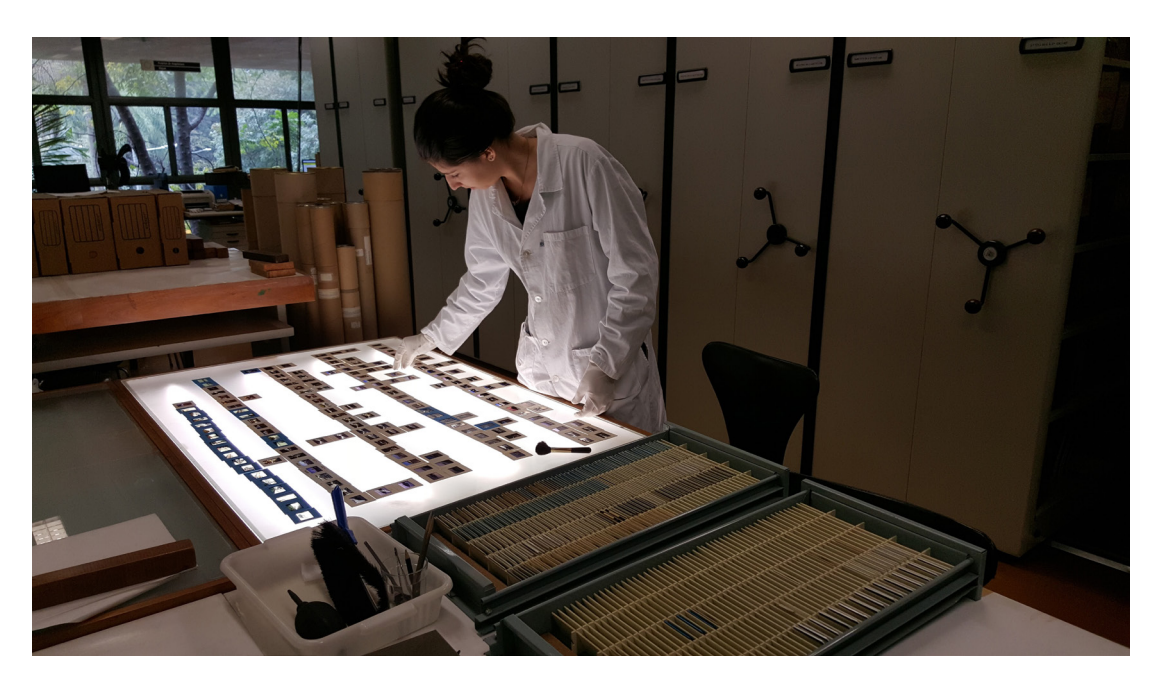

atividade de diagnóstico e pré-catalogação fonte, acervo do Projeto ARQUIGRAFIA

O diagnóstico realizado no acervo de imagens fotográficas do STB-FAUUSP pela L3 - Conservação de Acervos em 2013 analisou três tipos de documentos fotográficos:

- Conjunto de cerca de 80.000 diapositivos acondicionados em mobiliário específico;
- Conjunto de cerca de 80.500 documentos fotográficos armazenados em envelopes que aguardavam tombamento e classificação, constituído por filmes, negativos e diapositivos, ampliações fotográficas em papel avulsas e álbuns fotográficos;
- Coleção de cerca de 9.000 ampliações fotográficas em papel, avulsas, já catalogadas e acondicionadas em jaquetas de poliéster e pastas suspensas de cartão alcalino, armazenadas em arquivo deslizante.

Os conjuntos estão localizados na MATICON-STB-FAUUSP, sendo o último conjunto localizado em armários deslizantes junto aos mapas.

O diagnóstico de conservação analisou a quantidade de documentos fotográficos, o tipo de suporte, o formato (ampliação fotográfica avulsa, diapositivo, por exemplo), cromia e dimensões padronizadas. Nessa análise foram identificados os principais problemas de conservação dos documentos o que fundamentou o planejamento das ações de intervenção, como os procedimentos de higienização e estimativa de tempo para a realização desta atividade, além da seleção de documentos pertinentes ao enfoque do Projeto ARQUIGRAFIA.

Para o conjunto de 80.500 documentos fotográficos armazenados em envelopes, que ainda não haviam sido catalogados, o método do diagnóstico foi o de amostragem sistemática. Cada um dos envelopes ou pastas que continham ampliações fotográficas em papel e/ou filme com negativos em acetato foram considerados como uma unidade de levantamento, o que resultou em cerca de 1.300 unidades. De acordo com a calculadora de tamanho de amostras desenvolvida pelo *Creative Research System* <http:// www.surveysystem.com/sscalc.htm>, uma amostra de 297 unidades numa população de 1.300 indivíduos (total de envelopes), com 95% de confiabilidade, resulta numa margem de erro de aproximadamente 5%. Por segurança, a amostra foi aumentada para 300 unidades (mantendo a margem de erro para uma população de até 1.370 indivíduos).

As informações relativas aos envelopes selecionados para o diagnóstico deste conjunto de documentos fotográficos foram inseridos em uma planilha eletrônica com os seguintes campos:

- Localização, com identificação de armário e envelope;
- Suporte e cromia, filme negativo em tira em preto e branco ou colorido, filme negativo em chapa em preto e branco ou colorido, diapositivo colorido, ampliação fotográfica avulsa colorida ou em preto e branco, contato em preto e branco;
- Dimensões e quantidades de filmes, sendo 135 (número de tiras), 120 (6x6cm número de tiras), 120 (6x9cm – número de tiras), 4x5" (10x12,7cm);
- Dimensões e quantidades de ampliações fotográficas, considerando dimensões até 10x15cm, até 14,5x20cm, até 20x25cm, até 24x30cm, maior que 24x30cm;
- Se havia informações suficientes para classificação dos documentos fotográficos;
- Se havia autoria identificada ou se a ampliação fotográfica foi produzida pela FAUUSP;
- Problemas de deterioração dos filmes, tais como abrasão, filmes aderidos entre si ou com embalagens, adesivos, alteração de cor, deformação, enrugamento, espelhamento, fungos, manchas, "melado" (substância viscosa);
- Problemas de deterioração das ampliações fotográficas, tais como abrasão, ampliações fotográficas aderidas entre si ou com embalagens, adesivos, alteração de cor, dobras, espelhamento, fungos, manchas, metais (clipes ou grampos), perdas (partes faltantes), rasgos.

Ao final, o diagnóstico apresentou a seguinte quantificação:

- 31.000 ampliações fotográficas em papel nos envelopes (inclui ampliações fotográficas avulsas ou em álbuns e contatos, coloridas ou em preto e branco);
- 49.500 filmes nos envelopes (total de fotogramas em filmes, em tiras ou em chapas, negativos ou diapositivos, coloridos ou em preto e branco).

Os principais problemas apresentados relativos ao conjunto de filmes a catalogar foram danos mecânicos (abrasão, deformação), que provavelmente resultam da falta de embalagens adequadas. Danos químicos, como manchas, aderência, espelhamento e alteração de cor também são acentuados pelos materiais inadequados das embalagens. Condições ambientais desfavoráveis, com situações de umidade relativa prolongadas, podem ter favorecido os danos de aderência entre os filmes e a presença de fungos.

No conjunto de ampliações fotográficas em papel as manchas apareceram como a deterioração mais recorrente, seguidas de danos mecânicos (abrasão e dobras). A corrosão do papel fotográfico por ferrugem, outro risco de dano químico significativo, também foi identificado como resultado do contato de metais (grampos e clipes) com

as fotografias. O espelhamento, encontrado nas áreas escuras das fotografias em preto e branco, também se mostrou comum nesse conjunto. A presença de adesivos nas fotografias, principalmente no verso dos papéis fotográficos, aponta para outro risco de dano químico causado pela migração de elementos ácidos desses adesivos para a superfície com imagem. A presença de contaminações biológicas apontou, por sua vez, para a inadequação das condições ambientais de armazenamento.

A partir desse diagnóstico foi possível planejar um melhor acondicionamento de cada material existente, de acordo com suas características físicas e com a dinâmica de consulta, reorganizando o mobiliário e o ambiente de armazenamento, após as imprescindíveis etapas de tratamento da informação e de higienização.

O diagnóstico dos diapositivos, que compõem o segundo conjunto de documentos, também foi feito por amostragem sistemática, com a descrição somente da cromia e dos problemas de conservação, já que o conjunto apresentava as mesmas características de suporte e formato, totalmente tombado e catalogado pela Biblioteca.

O diagnóstico foi realizado sobre o conjunto de cerca de 80.000 diapositivos catalogados e disponíveis para consulta, distribuídos em 23 armários com 417 gavetas (43 gavetas estão vazias). Para tanto foram analisados 380 diapositivos, garantindo 95% de confiabilidade e 5% de margem de erro no diagnóstico. Os 380 diapositivos foram escolhidos a partir da seleção de 38 gavetas, distribuídas em intervalos uniformes. Dentro de cada gaveta escolhida (que em média possui 200 diapositivos) foram analisados 10 diapositivos como amostra.

As planilhas de diagnóstico dos diapositivos traziam os seguintes campos:

- Identificação, com número de tombo;
- Localização, com número de armário e gaveta;
- Localização na gaveta do diapositivo inicial para diagnóstico;
- Cromia, diapositivo colorido ou em preto e branco;
- Problemas de deterioração sendo eles abrasão, adesivos, alteração de cor, deformação, marcas de digitais, enrugamento, esmaecimento, espelhamento, fungos, manchas, sujidade intensa.

O diagnóstico confirmou a predominância de diapositivos coloridos (73,9%) sobre diapositivos em preto e branco (26,1%). A abrasão foi o dano mais recorrente, provavelmente causada pelo manuseio inadequado dos documentos (também identificado por marcas de digitais em parte dos documentos) resultado de sua intensa utilização como material didático em sala de aula pelo menos até fins dos anos 1990 em carrósseis de equipamentos de projeção.

A alteração de cor verificada é um dano químico dos diapositivos coloridos acentuado por fatores ambientais como temperatura e umidade relativa elevadas e poluentes. O ambiente inadequado também contribuiu para a manifestação de outros danos como a presença de fungos, espelhamento, esmaecimento e sujidade intensa. Esses documentos estão armazenados nas gavetas do mobiliário de aço com divisórias de madeira ou plástico como separadores. Tal acondicionamento favorece a ventilação dos documentos, o que certamente contribuiu para minimizar a ação de fungos mas, por outro lado, deixa o material mais suscetível à deposição de poeira. O enrugamento detectado em pequena parcela dos documentos apontou para a necessidade de identificar materiais fílmicos que já atingiram etapas adiantadas da Síndrome do Vinagre.

O conjunto das 9000 ampliações fotográficas em papel já catalogadas e acondicionadas em cerca de 1000 pastas suspensas de cartão alcalino, que compõe o terceiro conjunto de documentos, não teve diagnóstico por amostragem. Foram somente quantificadas as 800 ampliações fotográficas que não possuíam acondicionamento em jaquetas de poliéster com cartão alcalino e estavam em envelopes de papel Kraft, dentro das pastas suspensas, ou que estavam fora das pastas suspensas por terem dimensões maiores. Para esse conjunto foi identificada a necessidade de troca de todos os envelopes de pastas suspensas, que apresentam manchas de fungos e sujeira acumulada em sua parte interna.

É relevante a contribuição metodológica que o diagnóstico trouxe para uma maior compreensão das características do acervo em termos quantitativos e qualitativos, possibilitando maior precisão na identificação de necessidades de tratamento e maior controle de custos e cronograma de trabalho. A partir dos resultados do diagnóstico as etapas de trabalho foram revistas, com o devido redimensionamento de algumas ações.

# 2.2.1 Higienização

Para o início das atividades de higienização são necessárias as seguintes medidas de proteção individual:

- Utilizar EPIs, tais como avental de manga longa, protetor facial PFF2, luvas de tecido ou de látex (por baixo da luva de tecido), óculos de segurança (opcional) e touca (opcional);
- Identificar os EPIs com seu nome e guardar em local protegido, dentro de sacos plásticos ou caixas;
- Lavar as mãos.

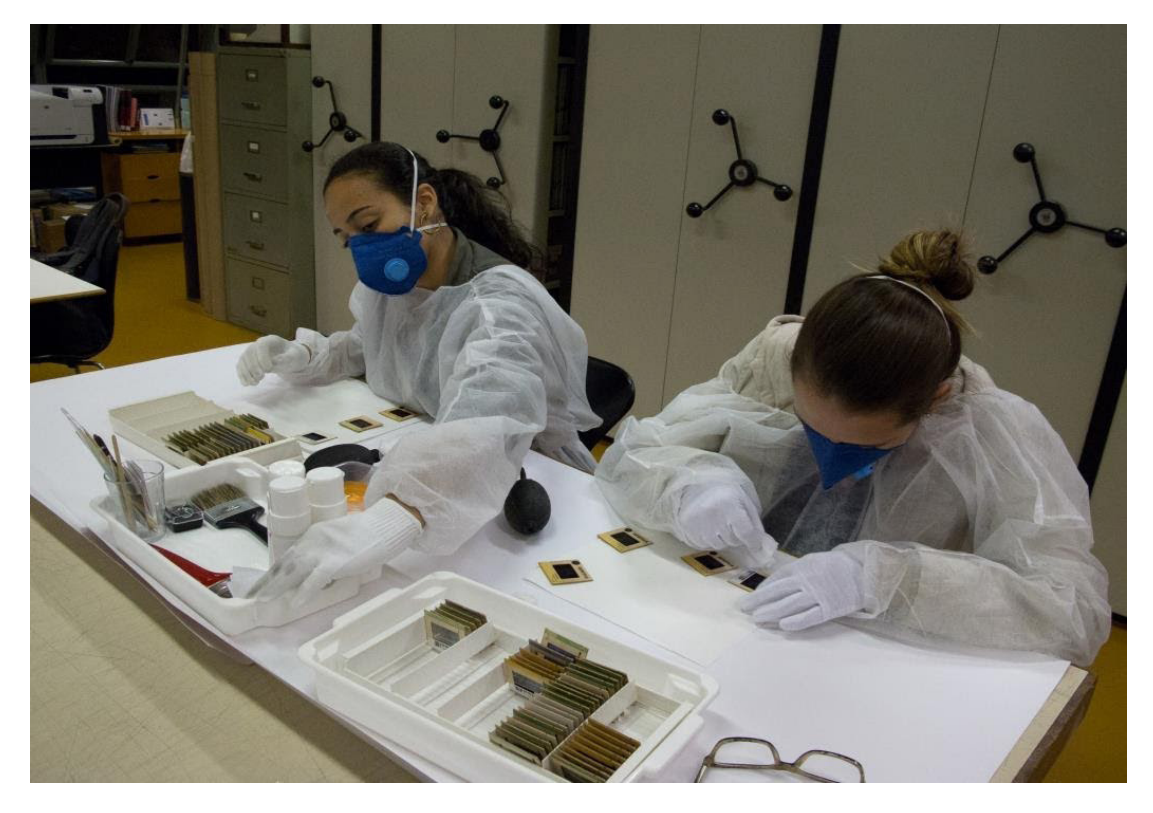

atividade de higienização fonte, acervo do Projeto ARQUIGRAFIA Ao final de cada período de atividade é necessário:

• Lavar as mãos, o rosto e os olhos. Pessoas com maior sensibilidade a poeira e fungos devem lavar narinas e olhos com soro fisiológico.

Com alguma regularidade é necessário também:

- Lavar aventais e luvas;
- Substituir máscaras descartáveis quando estiverem sujas, com odores ou amassadas. Um parâmetro médio para uso da mesma máscara, devidamente guardada, é de no máximo 2 semanas com 4 horas diárias de uso.

 No caso da MATICON-STB-FAU, a primeira etapa de higienização de diapositivos envolveu a limpeza do mobiliário de guarda e acondicionamento desse material fotográfico com as seguintes ações:

- Retirada provisória dos diapositivos de suas respectivas gavetas;
- Limpeza das mesmas com aspirador de pó;
- Retirada das divisórias plásticas e lavagem das mesmas com água e sabão neutro.

Depois de aspiradas as gavetas vazias foram limpas com flanela umedecida com álcool etílico 70% e estavam devidamente secas, antes do retorno dos diapositivos higienizados. Divisórias de plástico foram higienizadas dessa mesma maneira. As divisórias de madeira foram limpas somente com trincha comum.

A higienização dos diapositivos propriamente deve envolver as seguintes atividades:

- Transportar os diapositivos em bandejas com as divisórias e mantê-los nas divisórias dentro das gavetas para guarda provisória;
- Identificar externamente a gaveta usada para guarda provisória dos diapositivos durante a higienização, com o nome dos responsáveis e os números do armário e da gaveta original. Colocar nas divisórias outro aviso, indicando quem é o responsável por cada coluna de diapositivos;
- Preparar a base de trabalho para higienização, dispondo o cartão de base sobre a mesa; sobre o cartão, colocar uma folha limpa de papel filtro de baixa gramatura com cerca de 25 x 25 cm; deixar à mão uma bandeja contendo: um borrifador de ar, um pote com algodão e lenços não-abrasivos, um pote para lixo, um copo com uma pinça, uma espátula, um bisturi e dois palitos;

• Iniciar a higienização dos diapositivos de forma mecânica, na seguinte sequência borrifador de ar, um lenço não-abrasivo na moldura, outro lenço não-abrasivo nos dois lados do filme com movimentos de pincelada, sem friccionar.

Caso o filme possua muita sujeira, muitas manchas com alteração de brilho de superfície ou fungos, é necessário realizar a higienização com solventes depois das etapas de higienização mecânica. Essa etapa de higienização envolve:

- Umedecer um isopo (bastão com algodão na ponta, cotonete) com um dos solventes, na seguinte ordem álcool etílico P.A., álcool isopropílico P.A. ou solução de álcool etílico em água deionizada a 70% - este último, indicado para os filmes com fungos, ou muito sujos) e retirar o excesso pressionando o isopo numa margem do papel filtro;
- Aplicar em movimentos contínuos, como pinceladas, sem friccionar e sem passar várias vezes na mesma área antes da secagem completa do filme com o borrifador de ar. Trocar o algodão do isopo a cada passagem ou sempre que estiver sujo. Evitar umedecer a moldura em papelão e as inscrições (inclusive com as pontas dos dedos com luvas umedecidas com os solventes); No caso das molduras em plástico, é necessário a limpeza com o isopo umedecido com um solvente;
- Secar o diapositivo com borrifador de ar após a higienização com solvente. Se necessário, aplicar o lenço não-abrasivo após a secagem do filme.

É importante sempre testar o procedimento de higienização num canto do filme antes de aplicá-lo em toda a superfície, principalmente em diapositivos com danos. Não realizar higienização com solventes em emulsões que apresentem espelhamento ou desprendimento.

Para controle é necessário anotar em uma 'planilha de diapositivos para revisão' os números de armário, gaveta, coluna e tombo (gravado na parte inferior do verso da moldura do diapositivo) de diapositivos que trouxeram dúvidas sobre o procedimento e precisam eventualmente serem revisados pelos assessores especialistas, anotando códigos como os seguintes que podem ser complementados e adaptados caso a caso:

- MCH, manchas causadas durante a higienização;
- DIG, manchas de digital ou gordura que não foram removidas durante a higienizarão;
- ADS, adesivos sobre o filme fotográfico (máscaras com fitas adesivas, etiquetas etc.).

As ampliações fotográficas em papel foram limpas mecanicamente, com o uso de borrifador de ar e trincha macia na face com emulsão, trincha comum e, quando necessário, borrachas (esponja de borracha ou borracha vinílica) no verso do papel fotográfico ou nos cartões de fotografias montadas, após teste de resistência a esse procedimento. Quando as fotografias apresentavam contaminações por microorganismos ou materiais aderidos na emulsão foi utilizada a limpeza com solventes (álcool etílico ou álcool isopropílico, concentrados ou em soluções com água deionizada), aplicados localmente com hissopo ou cotonete de algodão seguido de borrifamento de ar, após teste de resistência a esse procedimento. Após a limpeza, as fotografias foram acondicionadas em jaquetas de poliéster com cartões intercaladores alcalinos.

Os procedimentos rotineiros de higienização se encerram com as seguintes ações:

- Dispor os diapositivos higienizados de volta na bandeja com divisórias e, no final do trabalho, guardá-los novamente na gaveta original. Os diapositivos que ainda necessitem de alguma higienização complementar podem permanecer na gaveta para guarda provisória;
- Anotar em uma 'planilha de controle de produção' num dos quadros o nome do responsável pela higienização, o armário e a gaveta referente. Em cada linha, anotar a produção diária (dia e quantidade de diapositivos higienizados no dia);
- Descartar o lixo (algodão sujo, papel filtro sujo) e limpar a superfície de trabalho;
- Guardar os EPIs, instrumentos e materiais em local adequado.

O processo de catalogação, iniciado em 2011, foi criado a partir dos livros de registro de tombo, no qual eram anotadas as doações e aquisições dos diapositivos feitas pelo STB, com os seguintes campos:

- Procedência do diapositivo;
- Data de doação ou compra das fotografias;
- Crédito da imagem;
- Número de tombo;
- Classificação especialmente elaborada pela Biblioteca adaptada da Classificação Decimal de Dewey (1958);
- Nome do autor do projeto ou a cidade em questão;
- Título da imagem acompanhado de uma descrição;
- Data de tombo e observações.

A primeira planilha utilizada na catalogação feita para o ARQUIGRAFIA tomou como base as informações presentes nos livros de registro (número de tombo, classificação, título da imagem, autor da fotografia, data da imagem, autor da obra e descrição da imagem), além de acrescentar outros campos, que ajudam a georeferenciar as imagens, como Rua, Bairro, Cidade, Estado e País. Foram também adicionadas informações relevantes como a data da obra e os campos de *tags* ou palavras-chave.

Outro campo acrescentado foi a data de catalogação da imagem, que identifica quando esses dados foram inseridos pela equipe do Arquigrafia, para auxiliar na localização das imagens no servidor e nas pastas.

Quanto ao direito autoral de cada imagem, optou-se por trabalhar com a Licença *Creative Commons*, que é definida por cada autor (ou por seus herdeiros), no momento em que é assinado o Termo de Difusão das imagens, que tem o amparo legal da Procuradoria Geral da Universidade de São Paulo.

Na medida que os autores autorizam a difusão no ARQUIGRAFIA, as imagens digitalizadas dos diapositivos e ampliações fotográficas em papel são inseridas na plataforma ARQUIGRAFIA. A catalogação atualmente pode ser feita diretamente online tanto para o usuário particular como institucional. Na página seguinte, um exemplo da catalogação para o usuário institucional, com preenchimento dos campos tal como aparecem hoje, a versão mais atual sempre estará disponível online na plataforma ARQUIGRAFIA.

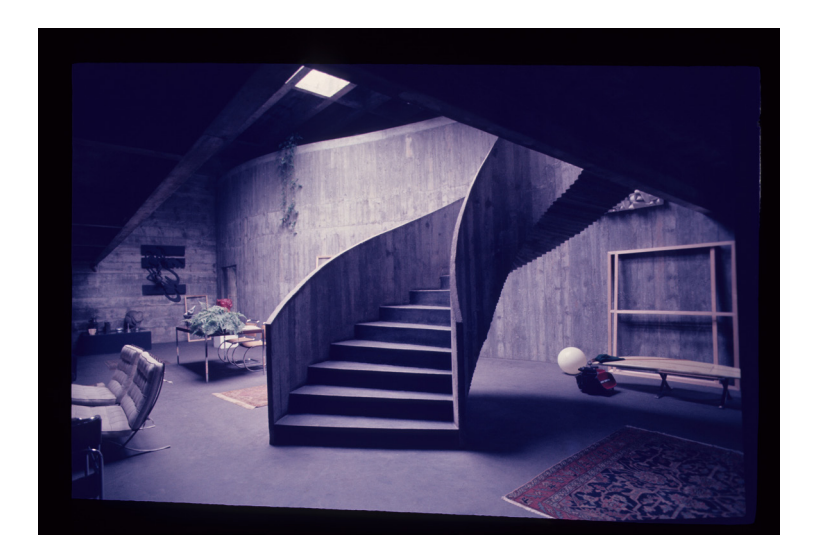

# **Campos obrigatórios (\*)**

Suporte\*: Diapositivo

Tombo\*: 38399

Assunto:

Data de higienização: DD/MM/AAAA

Data de backup: DD/MM/AAAA

Caracterização\*: 9A816

Usuário Responsável:

Título\*: Residência Fernando Millan

Descrição: Escadaria da residência Fernando Millan

Tags\*: Concreto; Abertura zenital; Concreto aparente; Luminária; Mezanino; Escada caracol; Mobiliário; Madeira; Vidro; Residência; Casa; Habitação; Escultura; Laje; Ferro; Guarda-corpo; Parede curva; Mesa.

Autor do Projeto: ROCHA, Paulo Archias Mendes da

Ano de conclusão da obra: Entre 1970 e 1974

País\*: Brasil

Estado: São Paulo

Cidade: São Paulo

Endrereço: Rua Circular do Bosque 628

Autor da Imagem\*: Acervo da Biblioteca FAUUSP

Data da imagem: 1976

Observações:

# 2.3.1 Indexação

As "tags", "palavras-chave" ou "descritores de assuntos" são fundamentais para a representação, busca e recuperação das imagens no site. Essas estão disponíveis para a consulta dos usuários do Arquigrafia a fim de se indexar uma imagem através de informações relevantes presentes nos diapositivos e nas ampliações.

A primeira lista de termos para indexação do Arquigrafia foi elaborada pela equipe na implantação do projeto. Nessa lista foram reunidos termos organizados em quatro grandes categorias: *Materiais, Elementos Arquitetônicos, Tipologia* (referente à forma da edificação), e *Função* (referente ao uso da edificação). Atualmente, à essa lista foram incluídos termos atribuídos pelos próprios usuários, os quais estão sendo organizados em um mapa conceitual do domínio da Arquitetura. Assim, após análise dos termos já existentes e dos termos utilizados pelos usuários, a lista final a ser disponibilizada para a indexação deverá reunir termos pertencentes a 4 novas categorias: *Forma* (tipo de edificação); *Técnica* (técnica construtiva utilizada); *Materiais* (materiais utilizados na construção) e *Função* (uso da edificação, passado ou presente)

Na política de indexação do Arquigrafia, convém indicar por "tags" os materiais utilizados na construção da obra e que estejam visíveis no primeiro plano da imagem. Também devem ser indicados os elementos arquitetônicos presentes, os quais são identificados a partir da identificação do tipo de edificação e/ou espaço urbano e suas funções. Neste último caso, é necessário observar que, muitas vezes, uma edificação é construída para um determinado fim. Porém, com o passar do tempo, ela acaba sendo utilizada para outra finalidade. É preciso, portanto, indicar a função que ela possuia na época em que a fotografia foi tirada e a função que possui atualmente através do campo "Descrição".

O indexador sempre deve observar que o ponto de partida para utilizar "tags" seria observar o domínio no qual ela se insere, ou seja, sua Arquitetura. Esta possui uma terminologia específica para nomear conceitos e, também, permite a comunicação entre os especialistas desse domínio.

O processo de indexação deve distinguir o assunto da imagem e o local a que ela se refere. Deve, também, considerar o que realmente é possível ser visto através da fotografia. Nas imagens 1 e 2, na página seguinte, é possível observar diferentes exemplos de indexação.

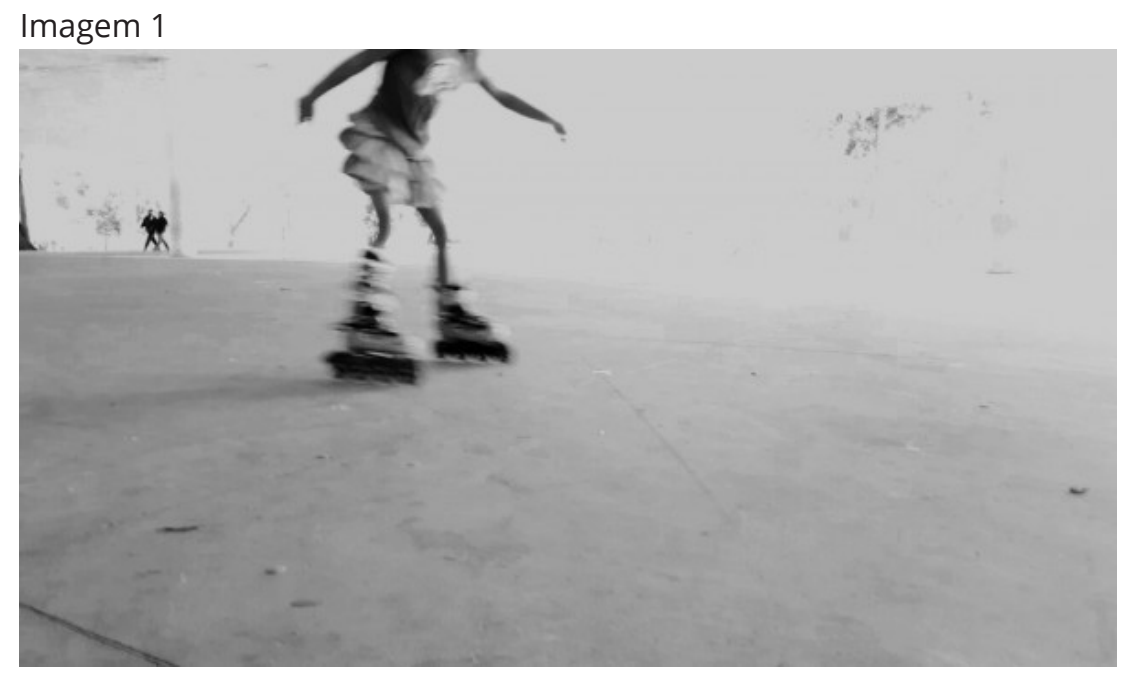

Imagem 2

Foto Beatriz Mendes Costa e Natália Cavalcante

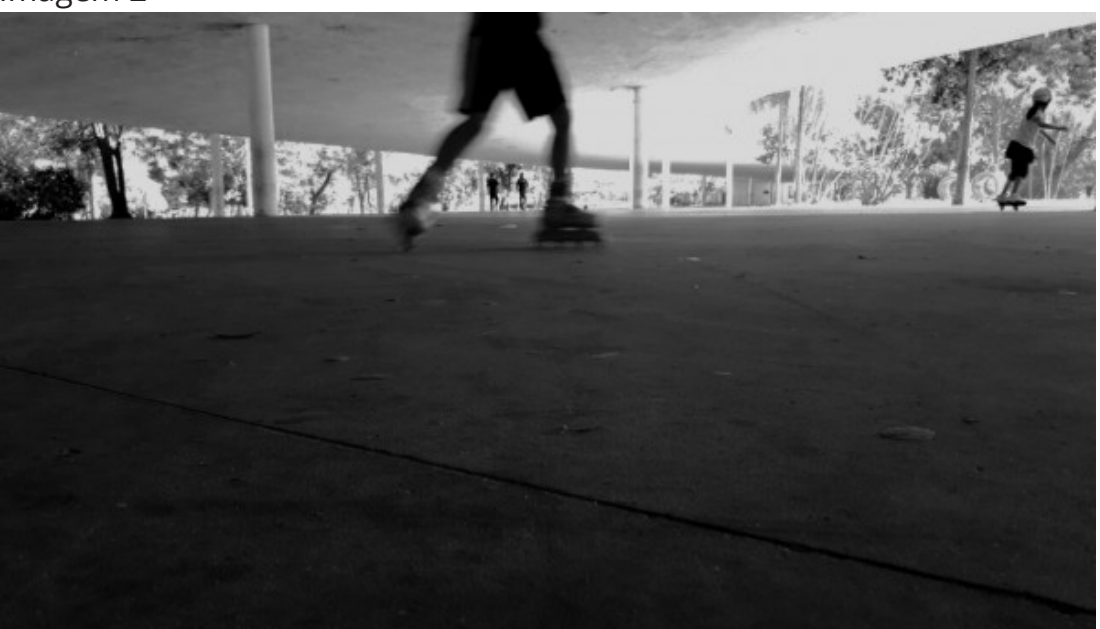

Foto Beatriz Mendes Costa e Natália Cavalcante

Na imagem 1, não é possível identificar materiais, elementos arquitetônicos, tipologia da edificação ou o espaço urbano em que se insere. No caso da imagem 2, é possível ver uma marquise e uma skatista. Dessa forma, é apropriado o uso de "marquise" (elemento arquitetônico) e "lazer" (função) como "tags" a serem atribuídas à imagem. As demais informações sobre o local podem ser "tageadas" se estiverem descritas no campo "Descrição".

A lista de tags e a política de indexação está em elaboração e, desde 2016, a definição de cada uma das tags está sendo feita através de um constante levantamento de dados. Assim, o indexador poderá ter segurança ao atribuí-la a uma determinada imagem.

Quanto às condições ambientais, o material fotográfico do STB-FAUUSP está acondicionado conforme a natureza dos suportes:

- Os diapositivos estão acondicionados em sua maioria e preferencialmente em arquivos de aço com gavetas deslizantes divididas com espaçadores em plástico ou madeira;
- As ampliações fotográficas em papel estão acondicionadas preferencialmente em armários de aço deslizantes, dentro de pastas suspensas de papel neutro, no interior de jaquetas de poliéster fixadas sobre uma folha de papel neutro de gramatura alta;
- As tiras de negativos em acetato estão acondicionados em armários de aço, dentro de pastas de papelão ou material plástico em folhas específicas para o encaixe de tiras, feitas em papel neutro, mylar ou plástico;
- Os negativos de vidro estão acondicionados em armários de aço, em caixas de polionda, dentro de caixas de papel neutro, embalados e identificados individualmente em envelopes também feitos em papel neutro.

# 2.4.1 Localização no Acervo FAUUSP

A localização de um diapositivo ou uma ampliação fotográfica é organizada no Acervo da Biblioteca FAUSUP a partir de seu *Número de Chamada.*

# Localizar ampliações fotográficas

No caso das ampliações, o *Número de Chamada* se inicia sempre com a letra F, referente à *Foto*. Após o F, uma sigla acompanhada de um número de dois a três dígitos representa o *Autor/Arquiteto,* seguindo a classificação de Cutter. Em sequência, um número de aproximadamente seis dígitos, podendo variar, representa o *Assunto* da Imagem, seguindo a classificação decimal de Dewey. E por último, até 3 letras, que fazem menção ao *Título* da Imagem*.*

• EX: FAr78/725.386JAU

 $F =$  Foto

*Autor/Arquiteto:* Ar78 = Artigas

*Assunto:* 725.386 = Estação Rodoviária

*Título:* JAU = Rodoviária de Jaú

A partir do *Número de Chamada*, é possivel localizar o armário da imagem através da sigla referente ao *Autor.* E localizar a pasta a partir do próprio *Número de Chamada* identificado na etiqueta da mesma. Dentro da pasta, a localização é feita através da busca pelo *Número de Tombo*, que se encontra organizado em ordem cronológica.

# Localizar diapositivos

No caso dos diapositivos, o Número de Chamada é formulado de modo mais complexo, a partir de tabelas de orientações para catalogação utilizadas pela Biblioteca. O primeiro número representa o *Século* da imagem. Em seguida, uma letra representa o *Assunto* da Imagem. Após a letra, um número de dois dígitos representa o *País* em que a imagem foi fotografada. Para os últimos dois dígitos existe uma variação, eles podem representar o *Estado* em que a imagem foi fotografada, quando a imagem não tem um autor específico ou quando se trata de urbanismo. Nos outros casos, os últimos dígitos representam uma *Função.*

EX: 9A8148

*Século:* 9 = sec XX

*Assunto:* A = Arquitetura

*País:* 81 = Brasil

*Estado:* 48 = Brasília

A partir do *Número de Chamada*, é possivel localizar o armário e gaveta da imagem através da sigla referente ao *Século* e ao *Assunto,* e em alguns casos pelo local. Após encontrar a gaveta, é possivel localizar um conjunto de imagens com o mesmo *Número de Chamada,* e localizar uma imagem específica procurando pelo *Número de Tombo* do verso do diapositivo.

Para facilitar a consulta pública em bases digitais, o STB-FAUUSP desenvolveu nos anos 2000 o *software* InfoSlide (HABE; SOUZA, 2006), com a finalidade de informatizar os dados do Setor Audiovisual. Iniciou-se então um processo de digitalização dos diapositivos, com resolução de 400x400 pontos por polegada, 256 cores, tamanho 2,5x3,5 cujas imagens eram salvas em formato JPEG. Os diapositivos digitalizados também recebiam tratamento para corrigir as cores, luminosidade, saturação, e por fim um logotipo da FAUUSP, para ajudar na sua identificação (HABE; SOUZA, 2006).

Esse procedimento adotado pelo STB tinha como objetivo registrar e ajudar no reconhecimento do material original, a partir de um banco de dados informatizado, e não visava a difusão pública do acervo. Em sua maior parte, os diapositivos digitalizados e inseridos no InfoSlide não englobavam os edifícios e espaços urbanos brasileiros. Privilegiou-se na época o material referente à arquitetura e arte européias.

O Projeto ARQUIGRAFIA, quando surge em 2009, tinha como objetivo difundir na *web* o acervo digitalizado pelo Infodiapositivo, porém, como as imagens apresentavam baixa resolução, e grande parte não abrangiam a arquitetura brasileira, foi necessário iniciar uma nova digitalização em meados de 2011 com equipamento disponível na própria Biblioteca.

Inicialmente a digitalização dos diapositivos foi feita nas dependências do MATICON, por meio de um scanner de filmes, o Nikon super coolscan 5000 ED, com um adaptador para diapositivos, Nikon SF-210. As imagens eram digitalizadas com uma relação de altura de 5.782 pixels por 3.946 pixels de largura, com cerca de 65,3 MBytes (4.000 pixels/polegada).

Problemas técnicos com o equipamento levaram à decisão de terceirizar essa frente de serviços. A partir de 2013, a digitalização passou a ser feita por uma empresa terceirizada, a Scansystem, com o scanner Plustek Optic Filme 120. Este scanner permite que sejam digitalizados negativos 35 mm, diapositivos e filmes, dispondo de um software de digitalização, o SilverFast Ai Studio 8 (64 bits), que ajuda na remoção das poeiras e arranhões presentes nos filmes, de maneira a otimizar as imagens. Os arquivos gerados tem aproximadamente 5 MB com 4.000 dpi em formato TIFF, JPEG e PDF, gravados em DVDs e HDs externos.

Cabe registrar que não são feitas correções nas cores das imagens digitalizadas, de forma que há o mínimo de intervenção no aspecto digital oriundo do material original, com o menor número de perdas das informações contidas. Assim, as marcas do tempo, tais como alterações cromáticas, são respeitadas e mantidas na imagem digitalizada, com a finalidade de expor o acervo com seus aspectos históricos. Esse partido foi adotado para todas as imagens difundidas no ARQUIGRAFIA.

Quanto ao transporte do material a ser digitalizado, este é feito de acordo com o suporte. Os diapositivos são dispostos em caixas de metal sendo que cada caixa recebe uma identificação, por etiquetas, nas quais constam informações referentes à localização no acervo da Biblioteca (armário e gaveta – etiqueta externa da gaveta), além da quantidade precisa de diapositivos enviados. As caixas são identificadas por meio de duas etiquetas com as seguintes informações:

No exterior da caixa

- Identificação do número da caixa;
- Identificação do número do armário dos diapositivos;
- Identificação da gaveta;
- Identificação das colunas das gavetas que estão contidas na caixa.

### No interior da caixa

- Nome da gaveta de acordo com registro do acervo;
- Localização do armário e da gaveta;
- Identificação das colunas contidas na caixa;
- Quatidade de diapositivos por coluna;
- Quantidade de diapositivos totais.

As ampliações fotográficas em papel são enviadas em suas embalagens, em papel neutro e revestidas por jaqueta de plástico, dispostas em caixas de polionda com proteção de plástico-bolha, também identificadas. Essas caixas são identificadas na parte externa por meio de uma etiqueta, com as seguintes informações:

No exterior da caixa

- Identificação da caixa;
- Identificação dos envelopes;
- Identificação do primeiro e do último número de tombo do conjunto de imagens;
- Quantidade de fotografias totais.

Cada imagem inserida no sistema possui metadados que incluem informações como licença, autor da imagem, título, descrição, tipo de imagem (por exemplo, JPG ou PNG), dimensões da imagem (por exemplo, 600px × 399px), tamanho em Kb e localização do arquivo. Para realizar o armazenamento dos metadados de cada imagem do sistema utiliza-se Exiv2 <http://www.exiv2.org/>. Exiv2 é uma biblioteca desenvolvida em linguagem C++ e um utilitário em linha de comando para gerenciar metadados de imagem, o que fornece leitura rápida e fácil, além de acesso de escrita aos metadados de imagens digitais em vários formatos.

Para garantir o controle de entrada e saída de imagens digitalizadas pela ScanSystem, foram redigidos "Relatórios de Retirada" nos quais consta se cada uma das imagens estão presentes em suas respectivas caixas e seus arquivos digitalizados em seus respectivos CDs após o retorno da retirada ao acervo da Biblioteca, recebendo um "ok" após a verificação.

Os relatórios referentes às retiradas de diapositivos apresentam as seguintes informações:

- Identificação do número da caixa;
- Identificação do número do armário dos diapositivos;
- Identificação do número e nome da gaveta;
- Identificação das colunas das gavetas que estão contidas na caixa;
- Quantidade de diapositivos por coluna;
- Quantidade de diapositivos totais em cada caixa.

Já os relatórios referentes às retiradas de ampliações, apresentam as seguintes informações:

- Identificação do número da caixa;
- Identificação dos envelopes/pastas;
- Quantidade de fotografias totais em cada envelope/pasta;
- Identificação do número de tombo de cada imagem.

Os arquivos gerados a partir da digitalização do material fotográfico são nomeados em correspondência ao número de tombo do original ou de acordo com dados escritos nos suportes originais, no caso de não possuírem número de tombo. São recebidos em mídia digital (DVD) em formato JPEG, TIFF e/ou PDF. A recepção do lote de imagens digitalizadas inclui a conferência do número de digitalizações em relação ao número de suportes originais enviados e a verificação de qualidade das imagens. No caso de arquivos não digitalizados ou qualidade inferior à desejada, o lote é reenviado para digitalização. Ainda, no caso das ampliações em papel, algumas imagens de um conjunto podem não ser digitalizadas. Assim, é feito um controle adicional através da identificação com carimbo, no verso do suporte, indicando sua digitalização.

A cópia desses arquivos é feita em servidores internos (instalados no interior do STB) e externos (no CCE - Centro de Computação Eletrônica da USP), organizados de acordo com os lotes enviados para digitalização, juntamente com a cópias dos relatórios dos respectivos lotes, os quais possuem a localização física dos suportes.

Posteriormente, os DVDs são identificados de acordo com a sequência numérica de lotes digitalizados e armazenados em estojos de tecido com folhas plásticas para encaixe. Cada DVD refere-se a uma retirada ou digitalização, sendo a número 1 iniciada em 2013 e a número 48 finalizada em 2017, a última retirada até o momento.

O acesso aos arquivos, dentro do DVD, apresenta um padrão de organização de pastas, variando de acordo com o tipo de arquivo.

Para acesso aos arquivos de ampliações:

*Número do Lote > pdf. / jpeg. / tiff. > Número da Caixa > Imagens com n° de tombo/F\_0000*

Para acesso aos arquivos de diapositivos:

*Número do Lote > pdf. / jpeg. / tiff. > Número da Caixa > Número da Coluna > Imagens com n° de tombo*

Para garantia da armazenagem dos arquivos, é realizado backup em um único HD externo, que reune todas as informações contidas nos DVDs. No HD há pastas organizadas com retiradas de 2013 a 2017, com o mesmo padrão de organização presente nos DVDS.

Para acesso aos arquivos em geral:

*Ano da Retirada > Número da Retirada > Número da Caixa > Número da Coluna (no caso de diapositivos) > Imagens com n° de tombo.*

Concluídas todas essas etapas de conservação do material fotográfico original as imagens digitais catalogadas são inseridas (*upload*) no ARQUIGRAFIA <www.arquigrafia.org.br> por meio do usuário institucional 'Acervo da Biblioteca da FAU'.

Quanto aos direitos autorais das imagens para essa difusão web há um modelo de referência redigido com o apoio da Procuradoria Geral da Universidade de São Paulo cujo conteúdo está reproduzido na página seguinte. O termo é assinado pelo próprio arquiteto ou familiares, e é arquivado na Diretoria Técnica do Serviço de Biblioteca e Informação da FAUUSP.

As licenças Creative Commons, atribuída pelos próprios autores ou responsáveis pelas imagens, preservam os direitos de autor e definem condições de uso conforme as seguintes variações:

BY - Atribuição

Os usuários têm o direito de copiar, distribuir, exibir e executar a obra e fazer trabalhos derivados dela, contanto que deem créditos devidos ao autor ou licenciador, na maneira especificada por eles.

• SA - Compartilha Igual

Os usuários devem distribuir obras derivadas somente sob uma licença à que governa a obra original

• NC - Não Comercial

Os usuários podem copiar, distribuir, exibir e executar a obra e fazer trabalhos derivados dela, desde que sejam para fins não comerciais.

• ND - Sem Derivações

Os usuários podem copiar, distribuir, exibir e executar apenas cópias exatas da obra, não podendo criar derivações da mesma.

No Termo de Compromisso entre o doador e o Arquigrafia, existem duas possibilidades de licença, feitas a partir da combinação dessas siglas da Creative Common. A diferença entre as duas é a possibilidade ou não de edição da imagem cedida. São os dois tipos possíveis:

BY-NC-SA = Atribuição + Não comercial + Compartilha Igual BY-NC-ND = Atribuição + Não comercial + Sem Derivações

## **Termo de autorização de difusão de imagens fotográficas na Internet previstas em lei:**

Por meio deste termo autorizo a exibição pública na Internet, no site Arquigrafia, de imagens fotográficas digitais, de autoria de (Nome completo). Declaro que tenho ciência de que o Arquigrafia é um ambiente colaborativo digital sem fins lucrativos, desenvolvido na FAUUSP, apoiado pela FAPESP, e pelas Pró-Reitorias de Pesquisa e de Cultura e Extensão da USP, dedicado à difusão da iconografia da arquitetura brasileira na Web. Para o conjunto de imagens de sua autoria, defino que a licença Creative Commons – modelo de gestão de direitos autorais que disponibiliza licenças flexíveis para obras intelectuais na Internet – terá as seguintes características para uso não comercial:

- Permissão de que terceiros façam download de minhas imagens, remisturemnas, adaptem-nas e utilizem-nas em outras obras, para fins não comerciais, desde que atribuam o devido crédito pela obra original adaptada, e a distribuam com a mesma licença (BY-NC-SA).
- □ Permissão de que terceiros façam download de minhas imagens e partilhemnas, desde que sejam atribuídos os devidos créditos; vedadas obras derivadas e a alteração, sob qualquer forma, das imagens, bem como a sua utilização para fins comerciais (BY-NC-ND).

A utilização indevida e/ou violação dos termos estabelecidos, estarão sujeitas às penalidades prevista em lei.

Até o momento esse Termo de Difusão já recebeu as assinaturas de importantes nomes da história da arquitetura e urbanismo, de professores, de fotógrafos e ex-alunos da FAUUSP. Dentre eles:

- 1. Carlos Lemos (12/01/2012)
- 2. Julio Roberto Katinsky (30/01/2012)
- 3. Lucio Grinover (20/03/2012)
- 4. Cristiano Mascaro (11/04/2012)
- 5. Débora Chenker (01/08/2012)
- 6. Rogério Akamine (03/08/2012)
- 7. Sheila Ornstein (06/08/2012)
- 8. Silvio Soares Macedo (10/08/2012)
- 9. Eduardo Augusto Kneese de Mello por Yola de Mello Guimarães e Eduardo Augusto Quintanilha de Mello (11/08/2012)
- 10. Benedito Lima de Toledo (16/08/2012)
- 11. Andrea Augusta de Aguiar (28/08/2012)
- 12. Maria Ruth Amaral de Sampaio (04/09/2012)
- 13. Gustavo Neves da Rocha Filho (04/09/2012)
- 14. Floriano Meili (13/12/2012)
- 15. Hugo Segawa (06/02/2013)
- 16. Ruth Verde Zein (22/02/2013)
- 17. Eduardo L.P.R. de Almeida (19/08/2013)
- 18. José Borelli Neto (19/08/2013)
- 19. Gilda Collet Bruna (23/08/2013)
- 20. Alexandre Rocha (02/09/2013)
- 21. Marlene Milan de Azevedo Acayaba (04/09/2013)
- 22. Lucio Gomes Machado (10/12/2013)
- 23. Silvia Raquel Chiarelli (11/02/2014)
- 24. Fanny S. Freitas Araújo (11/02/2014)
- 25. Ruy Gama por Mara Gama (12/02/2014)
- 26. Francisco Segnini Jr. (13/05/2014)
- 27. João Walter Toscano por Odiléa Setti Toscano (17/07/2014)
- 28. Odiléa Setti Toscano (17/07/2014)
- 29. Flávio Lichtenfels Motta (02/05/2016)
- 30. Calos Eduardo H. Warchavchik (10/01/2017)

Instituições públicas e privadas, Bibliotecas, Museus, Grupos de Pesquisa, Acervos podem registrar um usuário institucional e reunir funcionários e pesquisadores autorizados sob esse acesso institucional, possibilitando que os mesmos realizem catalogações e uploads no sistema. O Acervo da Biblioteca da FAU, O Museu Republicano 'Convenção de Itu' (MRCI) e o Grupo de Pesquisa Quadro do Paisagismo no Brasil (QUAPÁ) são exemplos de usuários institucionais já integrados ao ARQUIGRAFIA e outros mais podem se integrar.

Todas as pessoas que estarão reunidas sob o mesmo usuário institucional devem, em primeiro lugar, criar uma conta pessoal. A criação de um usuário institucional, a partir de então, se dá com o envio de um e-mail à equipe técnica do ARQUIGRAFIA <arquigrafiabrasil@gmail.com> com os seguintes dados:

- Nome completo do usuário a ser autorizado;
- E-mail pessoal da conta criada por esse usuário;
- Nome do usuário institucional a ser criado;
- Imagem do avatar do usuário institucional.

Após este procedimento, a equipe técnica validará a solicitação com os responsáveis pela instituição indicada e retornará um e-mail com o resultado da solicitação ao usuário.

A distinção entre conta institucional e conta pessoal possibilita que o usuário autorizado possua duas contas independentes, uma pessoal e outra institucional, uma vez que, a área institucional refere-se ao acervo que o usuário tem acesso. De qualquer forma, o acesso de um usuário institucional é registrado no sistema de modo que seja possível acompanhar as atividades realizadas por cada usuário autorizado em uma determinada instituição.

O sistema também disponibiliza aos usuários institucionais a possibilidade de subir um grupo de imagens catalogadas por meio de planilhas ODS. Um formato padrão é solicitado para que o sistema possa inserir as imagens e seus dados automaticamente no banco de dados. Mais informações a respeito do formato padrão podem ser obtidas por meio do e-mail da equipe técnica do Arquigrafia.

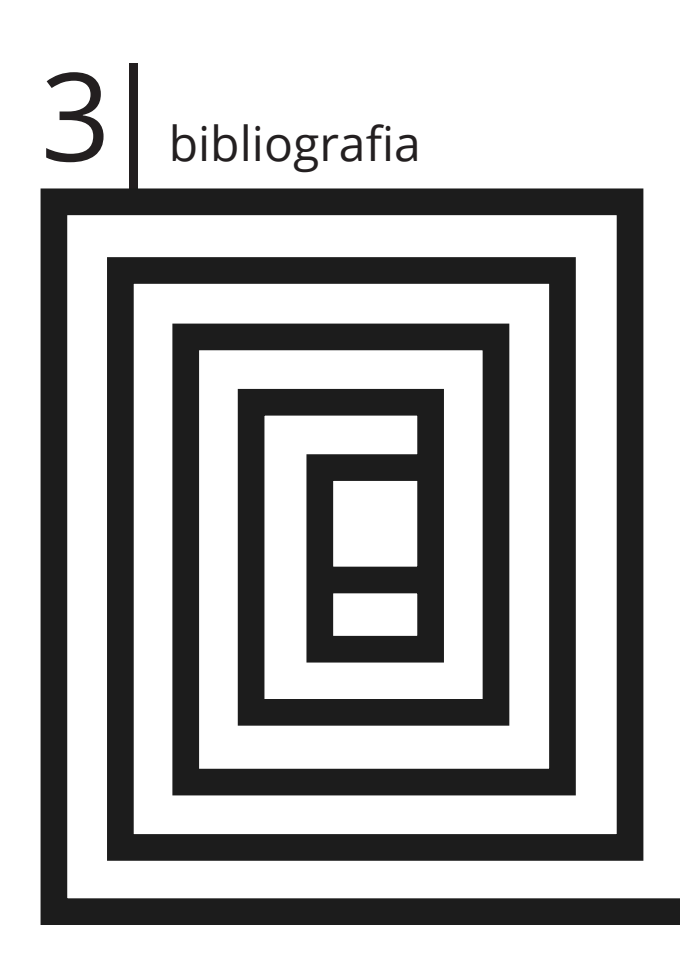

BIBLIOTECA da Faculdade de Arquitetura e Urbanismo, Universidade de São Paulo. **Classificação e catalogação de diapositivos de arte**. São Paulo: FAU/USP, 1963.

HABE, N. K.; SOUZA, J. C. B. de. Digitalização de diapositivos de arte e arquitetura: uma experiência a compartilhar. In: SEMINÁRIO NACIONAL DE BIBLIOTECAS UNIVERSITÁRIAS, 14, 2006, Salvador. **Anais**. Salvador: UFBA, 2006.

DEWEY, Melvil. **Dewey decimal classification and relative index**. 16th ed. Lake Placid Club, N.Y., Forest Press, 1958.

ROZESTRATEN A.S.; LIMA, V.M.A.; ORTH, G.P. Reflections on the ARQUIGRAFIA project intersections. ARLIS/NA+VRA, 3RD JOINT CONFERENCE, NATURAL CONNECTIONS, Seattle, Washington, DC, 8 a 12 março de 2016.

### **• 2017**

BERTHOLDO, Ana Paula O.; MELO, Claudia de O.; ROZESTRATEN, Artur S. Improving engagement metrics in an open collaboration community through notification: an online field experiment. In: INTERNATIONAL CONFERENCE ON SOCIAL COMPUTING AND SOCIAL MEDIA. Springer, Cham, 2017. **Anais** (...) Springer, Cham, 2017. p. 103- 116.

BERTHOLDO, Ana Paula O.; ROZESTRATEN, Artur S. MELO, Claudia de O.; GEROSA, Marco Aurélio. Projeto Open-Air Museum. Descrição de um piloto no Arquigrafia". In: III SEMINÁRIO DO GRUPO DE PESQUISA CNPQ "REPRESENTAÇÕES: IMAGINÁRIO E TECNOLOGIA" (RITe), São Paulo, Atelier Fraccaroli, 26 de maio de 2017. **Anais**, 2017.

LIMA, V. M. A. ; ROZESTRATEN, A. S. ; MARQUES, E. . Reflexiones sobre los archivos digitales sustentables y el acceso abierto. El caso del proyecto arquigrafía. In: PERLA OLIVIA RODRÍGUEZ RESÉNDIZ; JAIME RÍOS ORTEGA; CÉSAR AUGUSTO RAMÍREZ VELÁZQUEZ. (ORG.). ARCHIVOS DIGITALES SUSTENTABLES. CONSERVACIÓN Y ACCESO A LAS COLECCIONES SONORAS Y AUDIOVISUALES PARA LAS SOCIEDADES DEL FUTURO. 1ed.Cidade do México: Universidad Nacional Autónoma de México, 2017, v. 1, p. 239-252.

PIMENTEL, L. ; Santos, C. A. C. M . Contribuição do mapa conceitual e da taxonomia para o design de interface: aplicações para o Projeto Arquigrafia. **Revista Brasileira de Biblioteconomia e Documentação** (Online), v. 13, p. 131-136, 2017.

ROZESTRATEN, A.S., BERTHOLDO, A.P.O, FARIA, J.H.K., DA SILVA, F.S.C. Projeto Piloto ARQUIGRAFIA: Open-Air Museum. **Revista Computação Brasil**. Sociedade Brasileira de Computação, v.35, Ed. 03, 2017.

ROZESTRATEN, A. S.; BARROS, G. ; LEITAO, K. O. ; LIMA, V. M. A. . Caderno de resumos do III Seminário do Grupo de Pesquisa CNPq 'Representações: Imaginário e Tecnologia' (RITe). São Paulo: LPG FAUUSP, 2017 (**Caderno de resumos**).

ROZESTRATEN, A. S.; LIMA, V. M. A. ; SANTOS, C. A. C. M. . ARQUIGRAFIA: digital images in a Web collaborative environment. In: IFLA SATELLITE MEETING 2017, 2017, Berlim. **Anais** (...). DH. Opportunities and Risks. Connecting Libraries and Research. Berlim: Berlim, 2017. v. 1. p. 1-5.

ROZESTRATEN, A. S.; OLIVEIRA, Juliano Carlos Cecílio Batista ; GUTIERREZ, R. L. M. ; FERREIRA, F. G. ; FIGUEIREDO, G. M. P. . ?Arquigrafia de linhas imaginárias?: Reflexões críticas. Arq.Urb, v. -, p. 150-161, 2017.

ROZESTRATEN, A. S.. Arquigrafia : une constellation d?images d?architecture et d?espaces urbains. In: ICHT2017 IMAGINAIRE: CONSTRUIR ET HABITER LA TERRE - COLLOQUE INTERNATIONAL - POÉTIQUES URBAINES, ARCHITECTURE, AMÉNAGEMENT, 2017, Lyon. actes du colloque. **ICRT2017 Proceedings**. Lyon: Comitê d'Organisation, 2017. v. 1. p. 78-84.

SANTOS, L. ; Santos, C. A. C. M . Arquigrafia: a project of indexing photographs in the digital media. In: 25. SIMPÓSIO INTERNACIONAL DE INICIAÇÃO CIENTÍFICA E TECNOLÓGICA DA USP, 2017, São Paulo. **Anais**. Publicações SIICUSP. São Paulo: Universidade de São Paulo, 2017. v. 25.

### **• 2016**

BERTHOLDO, A. P. O.; KON, F. ; GEROSA, M. A. Agile Usability Patterns for User-Centered Design Final Stages. In: INTERNATIONAL CONFERENCE ON HUMAN– COMPUTER INTERACTION, 18º, HCI INTERNATIONAL, 2016 : Toronto, Canada. Human-Computer Interaction. Theory, Design, Development and Practice. **Proceedings, Part I**. Cham : Springer, 2016, p. 1-12. (Lecture notes in computer science, v. 9731) DOI: 10.1007/978-3-319-39510-4\_40

BERTHOLDO, A. P. O.; KON, F. ; GEROSA, M. A. Promoting engagement in open collaboration communities by means of Gamification. In: INTERNATIONAL CONFERENCE ON HUMAN–COMPUTER INTERACTION, 18º, HCI INTERNATIONAL, 2016 : Toronto, Canada. HCI International 2016 - Posters' Extended Abstracts. **Proceedings,**  Part II. Cham : Springer, 2016, p. (Communications in Computer and Information Science, v. 618)

LIMA, V. M. A. ; ROZESTRATEN, A. S. ; SANTOS, C. A. C. M. ; MARQUES, E. ; SAMPAIO, L. A. . Arquigrafia: um repositório digital de imagens em ambiente colaborativo web. RBBD. **Revista Brasileira de Biblioteconomia e Documentação** (Online), v. 12, p. 103-107, 2016.

MADRAZO, L.; MOLA, M. H.; BLACHE, G. Y.; ROZESTRATEN, A. S. CITINET: Learning to perceive the network city in collaboration. In: INTERNATIONAL CONFERENCE OF EDUCATION, RESEARCH AND INNOVATION, 7.,2014, Sevilha. **ICERI2014 Proceedings**. Sevilha : IATED, 2014. Disponível em : < http://library.iated.org/view/ MADRAZO2014CIT>. Acesso em: 28 mar. 2016

ROZESTRATEN, A. S.; GERENCER, P. B. . Constelações de imagens: metáforas e ensaios. DOMÍNIOS DA IMAGEM, v. 10, p. 87-112, 2016.

ROZESTRATEN, A. S.; PEREIRA, D. A. M. ; CARACIK, L. . Rodoviárias: imagens de um desejo de cidade moderna. In: PEDRO JANEIRO; CEÇA GUIMARÃES. (ORG.). ARQUITETURAS IMAGINADAS REPRESENTAÇÃO GRÁFICA ARQUITETÓNICA E ?OUTRAS IMAGENS? DESENHO [...] CIDADE [...] MODERNA (NÚMERO 4). 1ed.Lisboa: Caleisdoscópio, 2016, v. 4, p. 01-.

SOLIS, M. ; WASSERMANN, R. ; LIMA, V. M. A. . On the Use of Ontologies for Search in a Collaborative System for Architectural Images. In: JOSÉ AUGUSTO CHAVES GUIMARÃES; SUELLEN OLIVEIRA MILANI; VERA DODEBEI. (ORG.). KNOWLEDGE ORGANIZATION FOR A SUSTAINABLE WORLD: CHALLENGES AND PERSPECTIVES FOR CULTURAL, SCIENTIFIC, AND TECHNOLOGICAL SHARING IN A CONNECTED SOCIETY. 1ed.Würzburg: Ergon-verlag, 2016, v. 15, p. 283-289.

### **• 2015**

BARROS, L. de ; GEROSA, M.A. ; WASSERMANN, R. ; SOUZA, R. T. ; YUCRA, M. S. Da folksonomia para formatos da web semântica: um estudo exploratório no sistema arquigrafia. In: SIMPÓSIO BRASILEIRO DE SISTEMAS COLABORATIVOS, 12º., 2015, Salvador. **Anais**. , 2015.

ROZESTRATEN, A. S.; AUGUSTO, D. **Arquigrafia entre 2009 e 2014**. São Paulo: FAUUSP, 2015. 153p.

ROZESTRATEN, A.S. Constelações de imagens fotográficas de arquitetura: desafios do projeto ARQUIGRAFIA. CONGRESSO INTERNACIONAL DOS CENTRES DE RECHERCHES SUR L'IMAGINAIRE. CRI2i, 2., Porto Alegre, 2015. **Anais (...)**. Porto Alegre : Imaginalis, 2015. v. 1. p. 191-208

ROZESTRATEN, A. S.; LIMA, V. M. A.; MARQUES, E. A.; FERREIRA, M. S. B. Reflexões sobre o patrimônio digital a partir da experiência do projeto Arquigrafia. **Liinc em Revista**, v. 11, p. 197-207, 2015.

### **• 2014**

BERTHOLDO, A. P. O.; SILVA, T. S. da ; MELO, C. de O. ; KON, F. ; SILVEIRA, M. S. Agile usability patterns for UCD early stages. In: INTERNATIONAL CONFERENCE ON HUMAN–COMPUTER INTERACTION, 16º, INTERNATIONAL CONFERENCE ON DESIGN, USER EXPERIENCE AND USABILITY – DUXU, 3º., 2014 : Heraklion, Greece. Design, user experience, and usability: teories, methods, and tools for designing the user experience. **Proceedings, Part I**. Cham : Springer, 2014, p. 33-44. (Lecture notes in computer science, v. 8517) DOI: 10.1007/978-3-319-07668-3\_4

ROZESTRATEN, A. S.; LIMA, V. M. A.; MARQUES, E. A.; ORTH, G. P.; TRONCARELLI, R. C. Projeto Arquigrafia: aspectos técnicos e conceituais. In: SEMINÁRIO INTERNACIONAL SOBRE DOCUMENTAÇÃO DO PATRIMÔNIO ARQUITETÔNICO COM O USO DE TECNOLOGIAS DIGITAIS, 3., 2014, João Pessoa. **Anais** (...). João Pessoa : UFPB, 2014. p. 159-169.

### **• 2013**

ROZESTRATEN, A. S.; LIMA, V. M. A.; MARQUES, E. A.; ORTH, G. P.; NEVES, E. C.; MELO, L. L. P. de; DOMINGOS, F. A.;TRONCARELLI, R. C. Reflexões metodológicas sobre a conservação, catalogação e difusão de imagens fotográficas da arquitetura brasileira do acervo da biblioteca da FAUUSP na Internet no ambiente colaborativo ARQUIGRAFIA. In: SEMINÁRIO IBEROAMERICANO: ARQUITETURA E DOCUMENTAÇÃO.- ArqDoc, 3., 2013. Belo Horizonte. **Anais (...)**. Belo Horizonte : UFMG, 2013. 1 CD-ROM

### **• 2012**

ROZESTRATEN, A. S.; GEROSA, M. A.; MARTINEZ, M. L.; MARANHAO, J.; MICHALSKY, S.; NEVES, E. C.; MARQUES, E. A.; FUKUMOTO, S ; PAULINI, I. A. J.; TRONCARELLI, R. C.; MATSUI, A. A. M.; SANTOS, A. P. O.; ALVES, R. . Arquigrafia - ambiente colaborativo para o compartilhamento de imagens de arquitetura: procedimentos metodológicos junto ao acervo de slides da seção audiovisual da Biblioteca da FAUUSP. In: SEMINÁRIO NACIONAL DE DOCUMENTAÇÃO DO PATRIMÔNIO ARQUITETÔNICO COM O USO DE TECNOLOGIAS DIGITAIS- ArqDoC,. 2., 2012, Belém, Pará. **Anais (...)**. Belém : LACORE/UFPA, 2012. 1 CD-ROM.

### **• 2011**

SANTOS, A. P. O. and F. Kon (2011). Applying Usability and User Experience Goals in Agile Software Development. In XP'2011 - **Proceedings** of the 2nd workshop Dealing with Usability in an Agile Domain., Madrid, Spain.

SANTOS, A. P. O.; MARTINEZ, M. L. ; KON, F. ; GEROSA, M. A. ; MARTINS, S. M. ; ROZESTRATEN, A. S.. Da coleta de dados ao conhecimento obtido durante o desenvolvimento do projeto Arquigrafia-Brasil. In: 5º CIDI - CONGRESSO INTERNACIONAL DE DESIGN DA INFORMAÇÃO, 5º., 2011, Florianópolis. **Anais**. Bauru: SBDI, 2011. v. 1.

### **• 2010**

ROZESTRATEN, A. S.; MARTINEZ, M. L.; GEROSA, M. A.; KON, F.; SANTOS, A. P. O. Rede social Arquigrafia-Brasil: estudos iconográficos da arquitetura brasileira na web 2.0. In: SEMINÁRIO NACIONAL DE DOCUMENTAÇÃO DO PATRIMÔNIO ARQUITETÔNICO COM O USO DE TECNOLOGIAS DIGITAIS, 2010, Salvador. **Anais (...)**. Salvador : FAU/ FBA, 2010. 1 CD-ROM

ROZESTRATEN, A. S.; MARTINEZ, M. L.; GEROSA, M. A.; MARTINS, S.; SILVA, V. W. S.; BRAGA, G. H.; MUNOZ, C. L. H.; OLIVEIRA, L. S. Rede Social Arquigrafia-Brasil Design de um ambiente online baseado em transdisciplinaridade e colaboração. In: SIMPÓSIO BRASILEIRO DE SISTEMAS COLABORATIVOS, 7, 2010, Belo Horizonte. **Anais eletrônicos (...)**. Belo Horizonte : SBSC 2010. Disponível em : < http://lapessc.ime.usp. br/public/papers/14305/SBSC2010Arquigrafia.pdf>. Acesso em: 27 mar. 2016.

### **• 2009**

SANTOS, A. P. O.; KON, F. Adaptação de metodologias de usabilidade para o contexto de desenvolvimento de software livre.. In: WORKSHOP DE TESES E DISSERTAÇÕES EM ENGENHARIA DE SOFTWARE, 14º., 2009, Fortaleza: **Anais**. Em CD-ROM

### **• 2006**

MARQUES, E. A. Serviço de Biblioteca e Informação da FAUUSP. **Revista do Programa de Pós-Graduação da Faculdade de Arquitetura e Urbanismo**, São Paulo, n. 20, p. 226-235, dez. 2006.

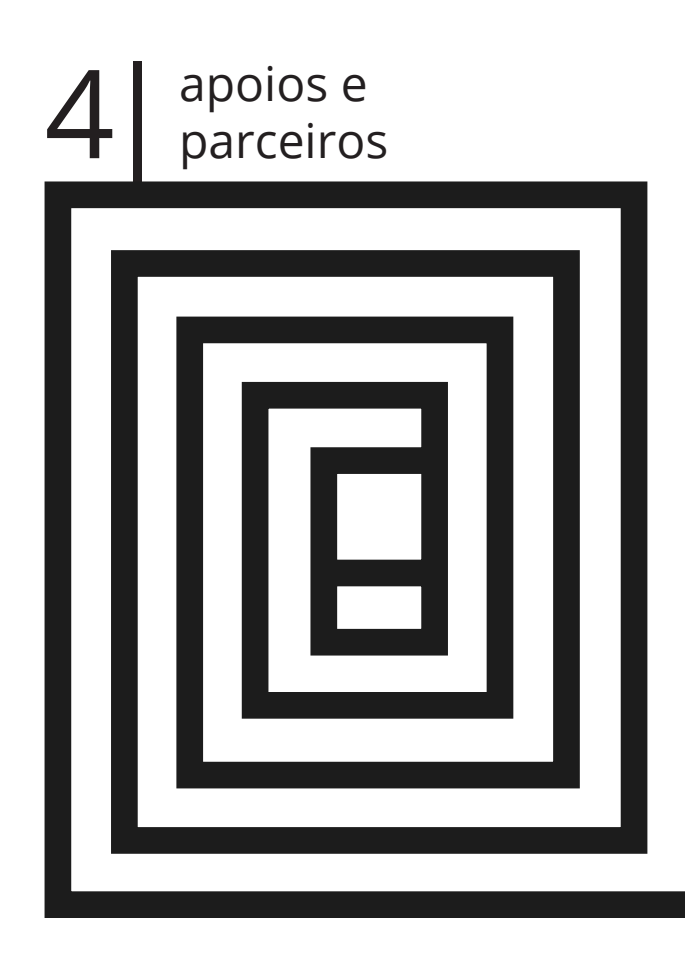

### **Apoio**

Universidade de São Paulo Fundação de Amparo à Pesquisa do Estado de São Paulo (FAPESP) Pró-reitoria de Cultura e Extensão da Universidade de São Paulo Pró-reitoria de Pesquisa da Universidade de São Paulo Faculdade de Arquitetura e Urbanismo (FAUUSP) Serviço Técnico de Biblioteca da FAUUSP Núcleo de Apoio à Pesquisa em Ambientes Colaborativos na Web (NaWEB) Grupo de Pesquisa CNPq Representações: Imaginação e Tecnologia (RITe) INCT - Internet do Futuro para Cidades Inteligentes

### **Parceiros**

L3 - Conservação de Acervo Scansystem Rckt

*In memoriam* Gabriela Previdello Orth

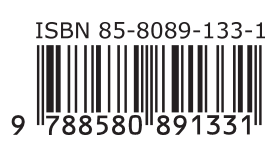

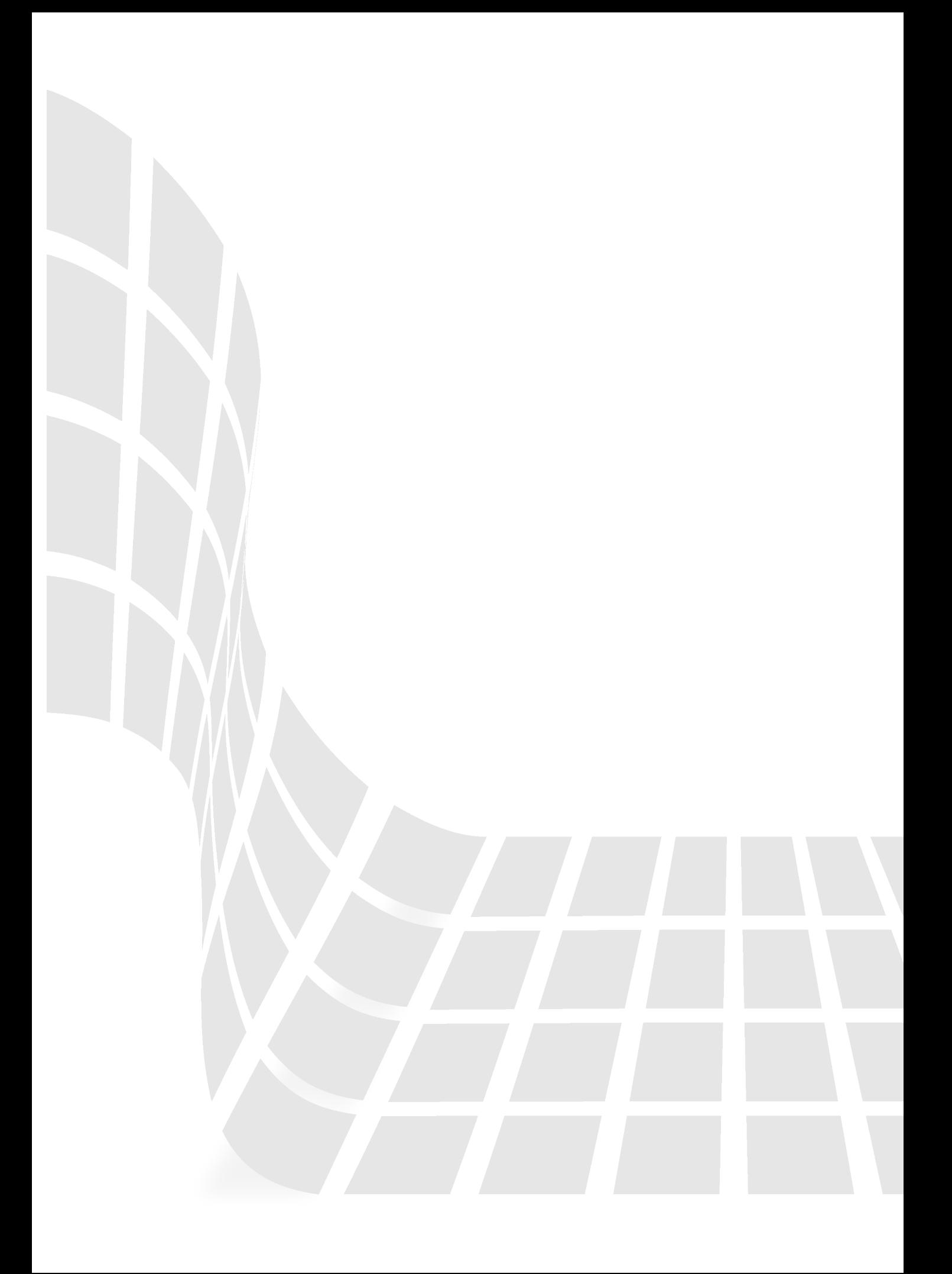

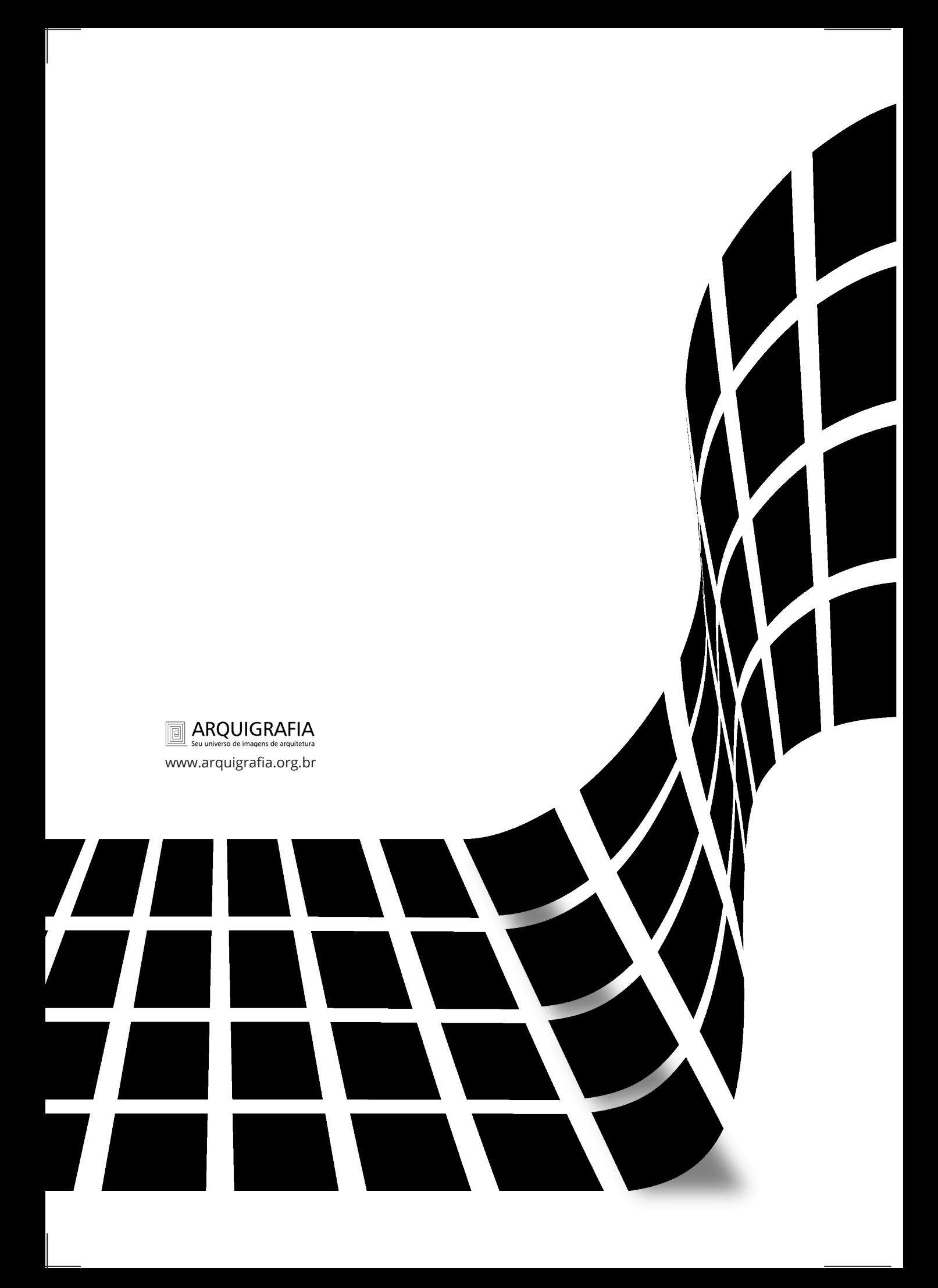